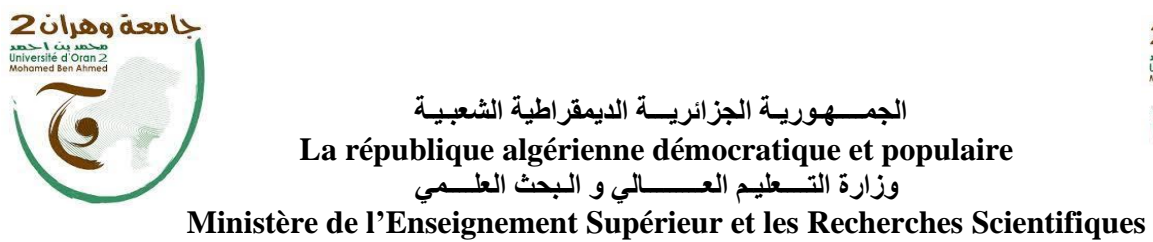

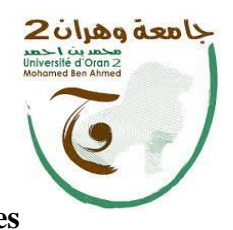

**ــــــــــــــــــــــــــــــــــــــــــــــــــــــــــــــــــــــــــــــــــــــــــــــــــــــــــــــــــــــــــــــــــــــــــــــــــــــــــــــــــــــــــــ جامعة وهران 2 محمد بن أحمد** 

**Université d'Oran 2 Mohammed Ben Ahmed**

**ـــــــــــــــــــــــــــــــــــــــــــــــــــــــــــــــــــــــــــــــــــــــــــــــــــــــــــــــــــــــــــــــ معهد الصيانة و األمن الصناعي Institut de maintenance et sécurité industrielle**

#### **Département Maintenance en Instrumentation**

## **Mémoire de fin d'étude**

Pour l'obtention de diplôme Master

**Filière :** Génie Industriel **Spécialité :** Génie Industriel

### **Thème**

**Etude d'une chaine de production** 

Préparé par :

**Charf Romaissa** et **Ferial Ben Sghire** 

**Devant le jury composé de :**

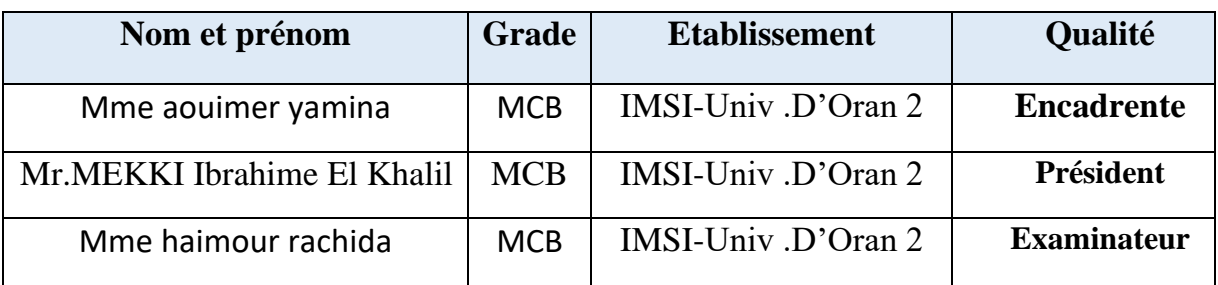

**2022 / 2023**

### *Remerciement*

Avant tout, nous exprimons notre gratitude envers Allah Tout-Puissant pour nous avoir accordé du temps et pour la force dont nous avons fait preuve aujourd'hui.

Nous remercions chaleureusement notre superviseur, Mme Aouimer Yamina, qui nous a accompagnés tout au long de ce travail en nous prodiguant ses précieux conseils.

Nous adressons également nos sincères remerciements aux membres du jury qui évalueront ce mémoire.

Enfin, nous exprimons notre reconnaissance envers tous ceux qui, de près ou de loin, ont contribué à notre travail, car leur aide a été d'une grande importance à maintes occasions.

## *Dédicace*

Je tiens à dédier cet humble travail à :

**A mes parents**. Aucun hommage ne pourrait être à la hauteur de l'amour dont ils ne cessent de me combler. Pour tous leurs sacrifices, leurs amour, leurs tendresse, leurs soutien et leurs prières tout au long de mes études, Merci d'être **mon papa(mohammed) et maman(hassina)**, vous serez toujours les premiers a qui je compte et ma force pour vivre.

A mes adorables frères **kadi ,hamza** ,**anis** .Je les remercie pour leurs existantes dans ma vie et toute ma famille.

Je dédie cette œuvre à ma tante Faiza et son mari « 3amo didan », qui m'ont soutenu pendant ces cinq années. Que Dieu vous bénisse, chère tante Je dédie cette œuvre à ma cousine, ma sœur de cœur, qui a toujours été un soutien pour moi à travers toutes les périodes. Merci d'être là. **micha** Ma chère amie **Leaticia ,** ma bien-aimée, ma sœur,

je te remercie pour tous les moments que nous avons traversés ensemble, que ce soit dans la joie,

la tristesse, les pleurs ou les rires.

Tu n'as pas seulement été une partenaire de chambre, mais nous avons été des partenaires dans le destin. Tu as vraiment été une amie précieuse. Je t'aime.

**Charf remaissa** 

Je dédie ce modeste travail aux êtres les plus chers de ma vie ;

**Ma Mère** qui n'a pas cessé de m'encourager pour donner le meilleur de moi-même.

**Mon Père** que dieu le tout puissant accorde sa sainte miséricorde et l'accueille dans son vaste paradis .

A mes adorables **Sœurs Folla** , **Hiba el Rahman.**

**Ben seghier Feriel** 

#### *Résume*

L'objectif de cette mémoire est de créer un système automatisé de remplissage et de fermeture des bouteilles, ce qui permet d'améliorer la productivité, de réduire les erreurs et de maintenir des normes de qualité élevées.

Dans cette mémoire , nous avons abordé la chaîne de production et l'innovation, puis nous avons ensuite parlé des systèmes automatisés. Enfin, nous avons réalisé une simulation de la chaîne de remplissage des bouteilles et de leur fermeture à l'aide du logiciel Step 7 ET WinCC

**Mots clés :** API ; SIMATIC S7-300;industrie ;innovation; automatism ; Plcim .

#### **ملخص**

لهدف من هذه المذكرة هو إنشاء نظام آلي لتعبئة وإغالق الزجاجات، مما يسمح بتحسين اإلنتاجية وتقليل األخطاء والحفاظ على معايير الجودة العالية.

في هذه المذكرة، قمنا بمناقشة سلسلة اإلنتاج واالبتكار، ثم تحدثنا عن األنظمة اآللية. وفي النهاية، قمنا بإجراء محاكاة لسلسلة تعبئة الزجاجات وإغالقها باستخدام برنامج WinCC ET 7 Step

```
 كلمات مفتاحية بلسيم ,ابئي ,اوتوماتيزم ,سيماتيك 7300s ,الصناعة, االبتكار
```
#### *Abstract*

The objective of this thesis is to create an automated system for filling and sealing bottles, which allows for improved productivity, reduced errors, and maintaining high quality standards.

In this thesis, we discussed the production chain and innovation, then we proceeded to talk about automated systems. Finally, we conducted a simulation of the bottle filling and sealing process using Step 7 ET WinCC software.

**Keywords:** API ; SIMATIC S7-300;industrie ;innovation; automatism ; Plsim **.**

#### $\mathbf{1}$ **Sommaire**

Introduction general

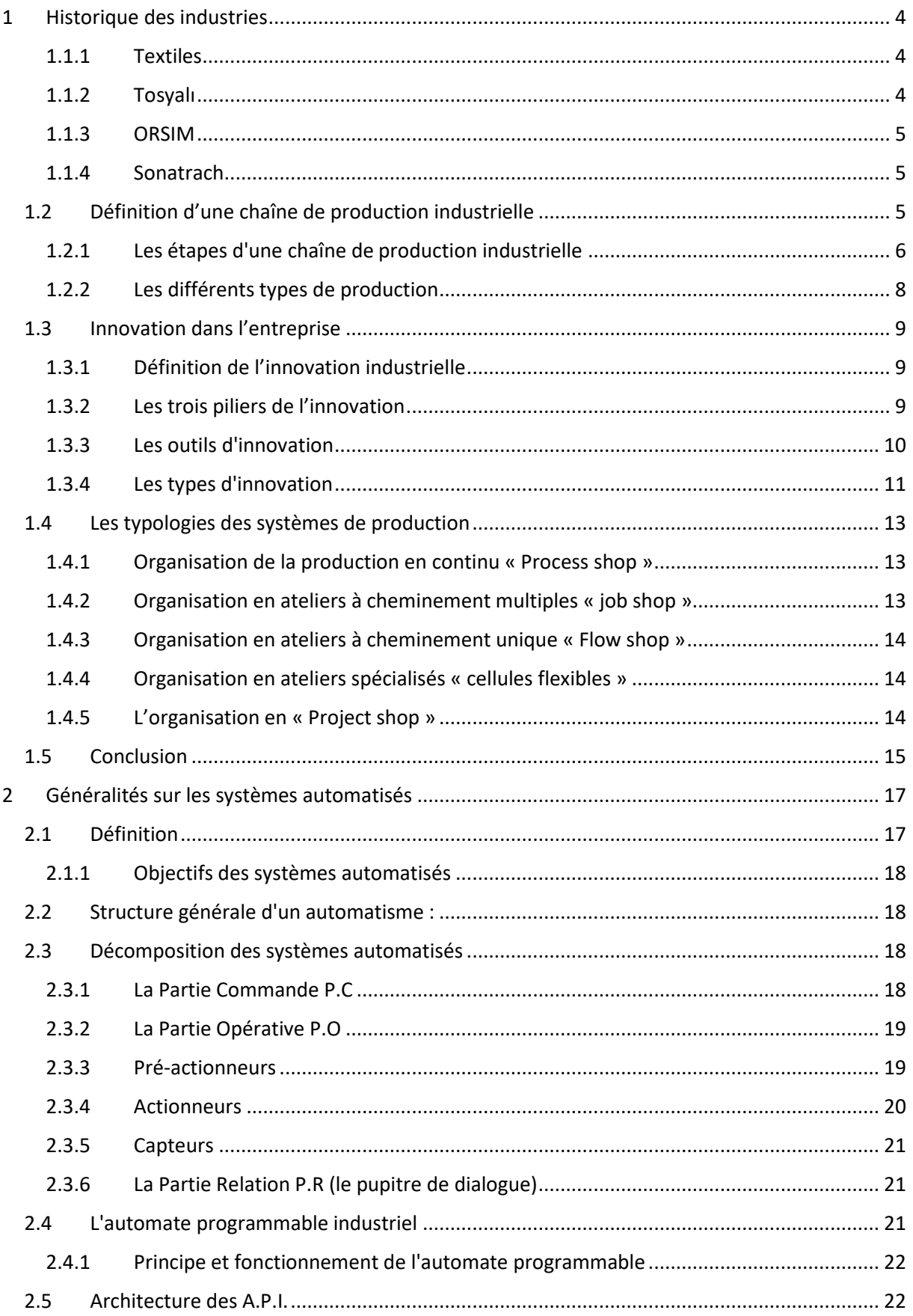

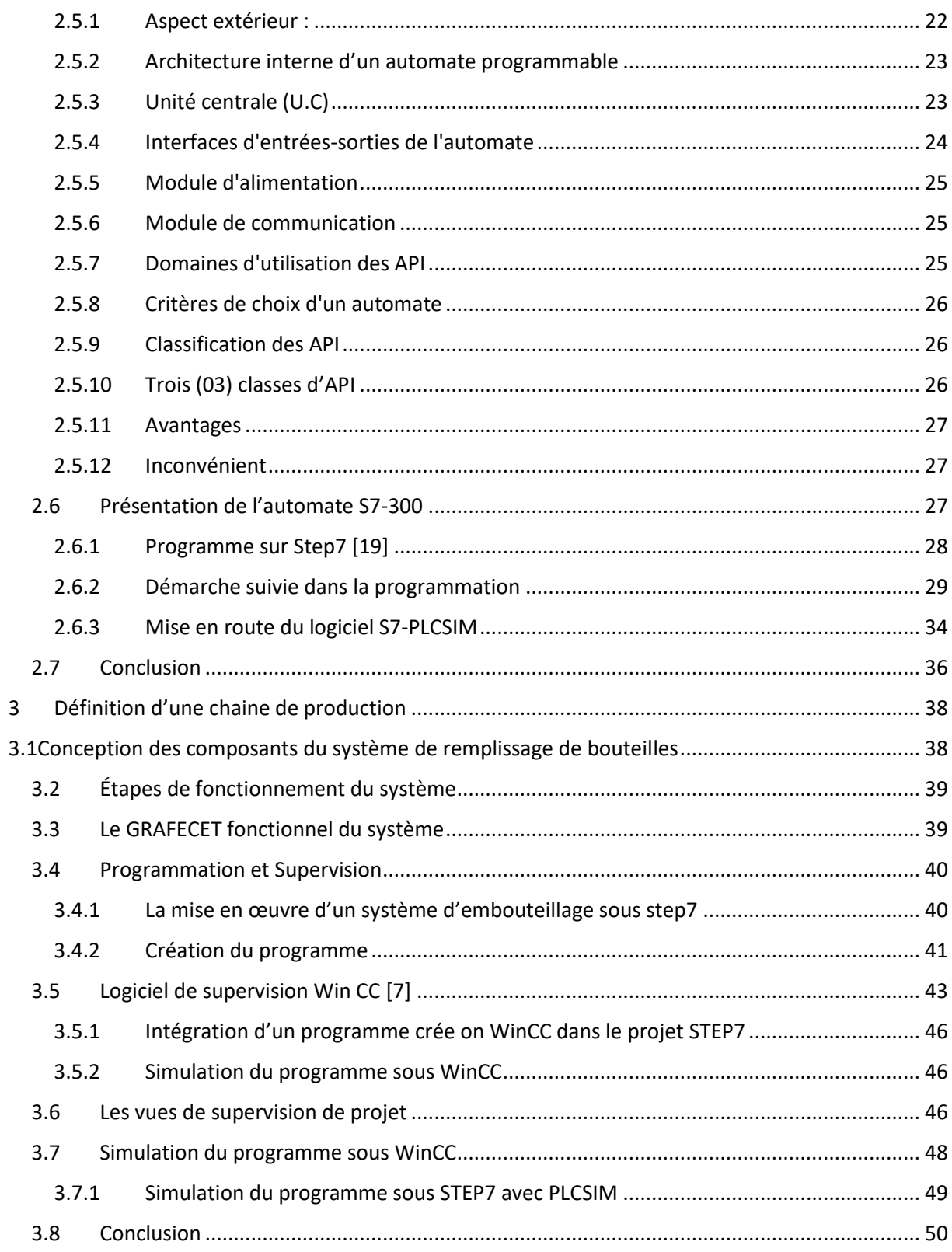

#### Liste figure

#### Liste des abréviation

Conclusion général

#### **Liste figure**

#### **Chapitre 1**

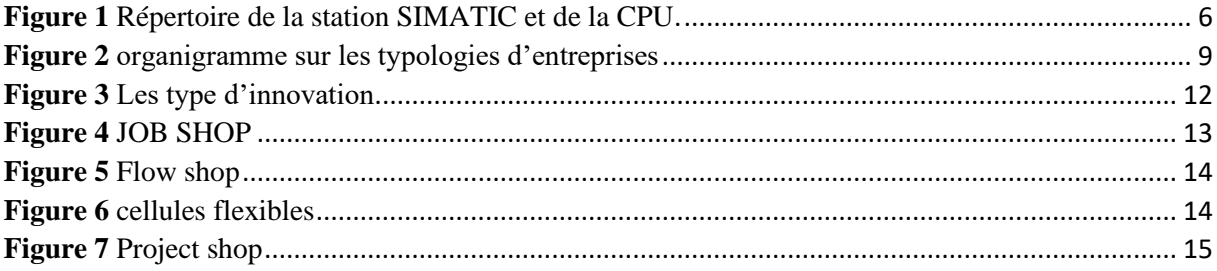

#### **Chapitre 2**

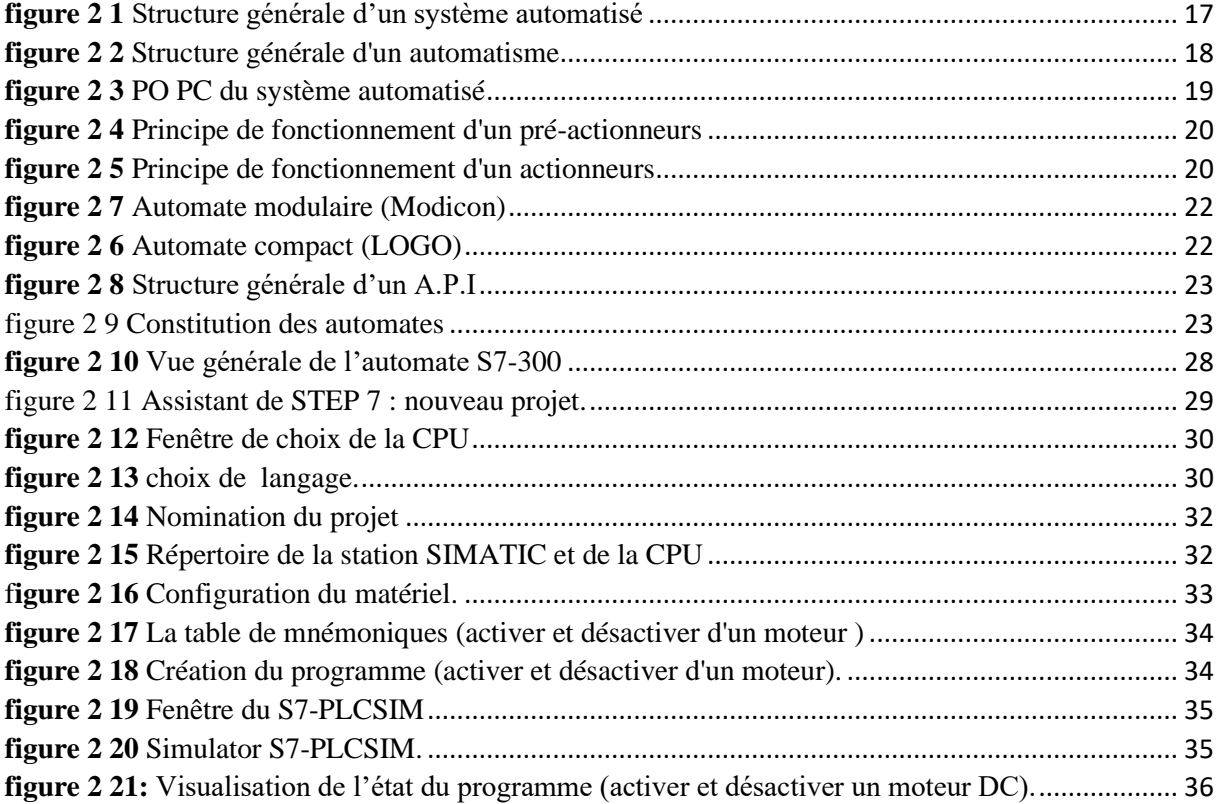

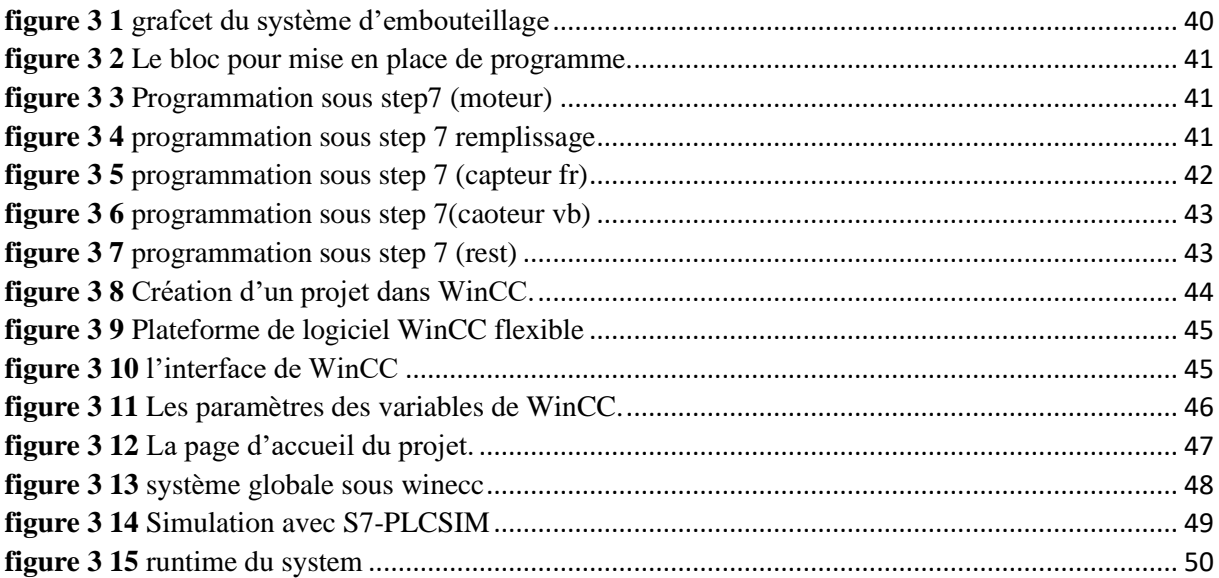

#### **LISTE DES ABRÉVIATIONS**

**PO:** Partie Opérative. **PC**: Partie Commande. **API :** Automates Programmable Industriel. **CPU :** Central Processing Unit. **TOR :** Tout Ou Rien. **E/S :** Entrée / Sortie. **HMI :** Humann Machine Interface. **LIST :** Le langage de liste d'instructions. **LOG :** Le langage a base de logigramme. **OB** : Bloc d'organisation. **IL:** Instruction List. **ST:** Structure de texte. **RAM:** Random Access Memory. **ROM:** Read Only Memory. **S7:** Step7. **GRAFCET:** Graf de Commande Etapes-Transition. **SIMATIC:** Siemens Automatic. **SM :** Gamme des modules E/S des automates de Siemens. **WinCC :** Windows Control Center. **AI :** Analogique Input. **AO :** Analogique Output. **COUNT :** Schéma à Contact. **DI :** Digital Input. **DO :** Digital Output. **HW Config :** HardWare Configuration.

#### **Introduction générale**

Les chaînes de production sont un élément essentiel dans de nombreux secteurs industriels. Elles représentent le processus par lequel des matières premières sont transformées en produits finis, prêts à être distribués sur le marché. Que ce soit dans l'industrie manufacturière, pharmaceutique, l'automobile, l'agroalimentaire ou même la haute technologie, les chaînes de production jouent un rôle crucial dans la création et la livraison de biens.

Une chaîne de production est composée d'une séquence d'étapes ou de processus interconnectés, où chaque étape ajoute de la valeur au produit final. Chaque étape peut impliquer des opérations spécifiques, telles que l'assemblage, la transformation, l'usinage, l'embouteillage, l'emballage, etc. La performance globale de la chaîne de production dépend de l'efficacité et de la coordination de ces différentes étapes.

L'optimisation des chaînes de production est un défi majeur pour les entreprises, car elle vise à maximiser l'efficacité, la productivité et la rentabilité tout en minimisant les coûts et les délais. Cela peut être réalisé grâce à l'adoption de diverses stratégies, telles que la réduction des temps d'arrêt, l'automatisation des processus, la mise en œuvre de techniques de gestion de la qualité et l'utilisation de systèmes de surveillance et de contrôle en temps réel.

Dans ce contexte, les technologies de l'information et de l'automatisation jouent un Rôle clé. Les logiciels et les systèmes tels que les systèmes SCADA (Supervisory Control and Data Acquisition), les automates programmables industriels (API) et les outils de simulation comme WinCC et Step 7 permettent de superviser, de contrôler et d'optimiser les chaînes de production. Ils offrent une visibilité en temps réel sur les opérations, facilitent la prise de décision et permettent l'ajustement rapide des processus en fonction des fluctuations de la demande. En effect, WinCC et Step 7 sont des logiciels largement utilisés dans l'automatisme industriel, notamment dans les systèmes de supervision et de contrôle des processus de production. Les chaînes d'embouteillage sont des exemples concrets de processus de production qui bénéficieraient de la simulation avec ces outils.

Ces chaines sont couramment utilisées dans de nombreux secteurs, il est plus facile de trouver des références, des exemples et des données pour soutenir la modélisation et la simulation. Des spécifications techniques, des schémas de processus, des rapports d'industrie et des données de performance peuvent être plus accessibles, facilitant ainsi la mise en œuvre du projet de simulation. Pour notre projet de fin d'étude on a pris donc, comme exemple, la simulation d'une

chaine d'embouteillage avec winCC et Step 7, c'est une opportunité pour nous de combiner la pertinence technologique, la complexité du processus et le réalisme du projet.

Les chaînes d'embouteillage peuvent être complexes en raison de la coordination nécessaire entre les machines, les opérateurs et les produits. Elles impliquent des tâches telles que le remplissage précis des contenants, le contrôle de la pression, la gestion des débits, etc. La simulation permet de modéliser et d'analyser ces aspects complexes.

La présente étude est structurée en trois chapitres :

- ➢ Le premier expose des généralités sur les chaines de production
- ➢ Le deuxième chapitre porte sur les systèmes automatisés
- ➢ Le troisième chapitre comprend la partie simulation

Finalement une conclusion qui récapitule les recommandations nécessaires pour améliorer les opérations, la performance et l'efficacité de la chaine de l'embouteillage.

## **Chapitre 1 Généralités sur les Chaines de Production Industrielle**

#### **Introduction**

La chaîne de production est le cœur de l'entreprise, où chaque maillon de cette chaîne contribue à la création de produits de qualité et à la satisfaction des clients. Chaque étape joue un rôle crucial dans le processus global, et c'est grâce à la collaboration et la coordination efficace les objectifs de production sont atteint.

Au sein de cette chaîne, il existe différents départements et équipes qui se complètent pour réaliser des tâches spécifiques. Du département des approvisionnements qui s'occupe de l'achat des matières premières, à l'équipe de fabrication qui transforme ces matières premières en produits finis, en passant par le contrôle qualité qui garantit la conformité aux normes les plus élevées, chaque membre de l'équipe joue un rôle essentiel.

#### <span id="page-14-0"></span>**1 Historique des industries**

#### <span id="page-14-1"></span>**1.1.1 Textiles**

Il a été décidé de créer la Société d'Industrie des Revêtements Textiles à Tissemsilt (SOFACT) en application de la Résolution (2) du Conseil d'Administration du Fonds de Participation des Industries Transformatrices, du 09/11/1997, suite à la dissolution de la société mère (COUVERTEX- SPA), une société par actions, qui a été constituée le : 20/01/1987. Aux termes de la Résolution (2), il a été décidé de constituer quatre sociétés, filiales de la société

mère, que nous mentionnons comme suit :

- Société SOFACT à Tissemsilt.

- Société FITAL à Bab Ezzouar, Province d'Alger.

- Société SAFILCO à Ain Jacir, Province de Batna.

- Société Mantal dans l'Etat de Tlemcen.

Toutes ces entreprises sont spécialisées dans la fabrication de housses textiles et de gros fil [1].

#### <span id="page-14-2"></span>**1.1.2 Tosyalı**

L'histoire de Tosyalı Holding, qui figure aujourd'hui parmi les géants mondiaux du secteur du fer et de l'acier avec ses 25 installations de production sur 3 continents différents, s'étend jusqu'à l'année 1952, époque à laquelle le père Şerif Tosyalı produisait artisanalement des poêles, des tuyaux des chaudières et des seaux avec ses trois fils dans son magasin de 9 mètres carrés à İskenderun. Les jeunes frères laborieux Fuat, Ayhan et Fatih Tosyalı qui ont appris de leur père les subtilités de la profession durant leur enfance sur un bruit de fond de marteaux, ont pris la relève de leur père et ont créé la société Tosyalı Metal Ticaret en 1988.

L'année 1993 fut un tournant pour les trois frères qui ont suivi le chemin de leur père dans le commerce. Les frères Tosyalı qui ont renforcé encore plus à cette date leur présence sur le marché ont entrepris des démarches pour concrétiser l'idée d'investir dans la société anonyme

Tosyalı Demir Çelik San. A.Ş. La construction de la première usine du groupe dans la zone industrielle d'İskenderun a duré un an et en 1994, l'usine a commencé à travailler. C'est ainsi que la fabrication de fer de construction a commencé et un an plus tard, la fabrication de cornières en acier [2] .

#### <span id="page-15-0"></span>**1.1.3 ORSIM**

La fabrication des produits de boulonnerie remonte à 1979 avec la création de la société nationale de construction mécanique \* SO NACOME ». En 1983 et suite à la restructuration de la SO NACOME, fut créée l'entreprise nationale de production de boulonnerie, coutellerie etrobinetterie « ENBCR».

En 1990, ENBC R est érigée en société par actions, dotée des organes de gestion et d'un capital social souscrit au nom de l'état. L'entreprise est ainsi passée au modèle de sociétés commerciales prévues par le code de commerce qui lui confère une autonomie complète de gestion et une responsabilité sur les résultats. En janvier 2002, naisse it « ORSIM » société des industries mécanique et accessoires de Oued RHIO, en tant que filiale du groupe BCR. Suite à la réorganisation du groupe mécanique, en juillet 2016, ORSIM a été rattachée à « AGM (Algerian Group of Méchanics) [3].

#### <span id="page-15-1"></span>**1.1.4 Sonatrach**

Acronyme de « Société nationale pour la recherche, la production, le transport, la transformation, et la commercialisation des hydrocarbures » est une entreprise pétrolière et gazière algérienne. Créée le 31 décembre 1963. C'est un acteur majeur de l'industrie pétrolière surnommé la major africaine. Sonatrach est classée la première entreprise d'Afrique [4].

#### <span id="page-15-2"></span>**1.2 Définition d'une chaîne de production industrielle**

La chaîne de production est l'ensemble des opérations de fabrication nécessaires à la réalisation d'un produit manufacturé, des matières premières jusqu'à la mise sur le marché. Typiquement, les matières premières telles que les minerais de métaux, les produits agricoles, tels que les produits alimentaires ou les plantes à l'origine des textiles (coton, lin), nécessitent un traitement préliminaire pour les rendre utilisables. Pour le métal, les procédés incluent l'extraction, le raffinage et la fonte. Pour les plantes, la matière utile doit être séparée de l'enveloppe ou des impuretés et être traitée avant la vente [5] .

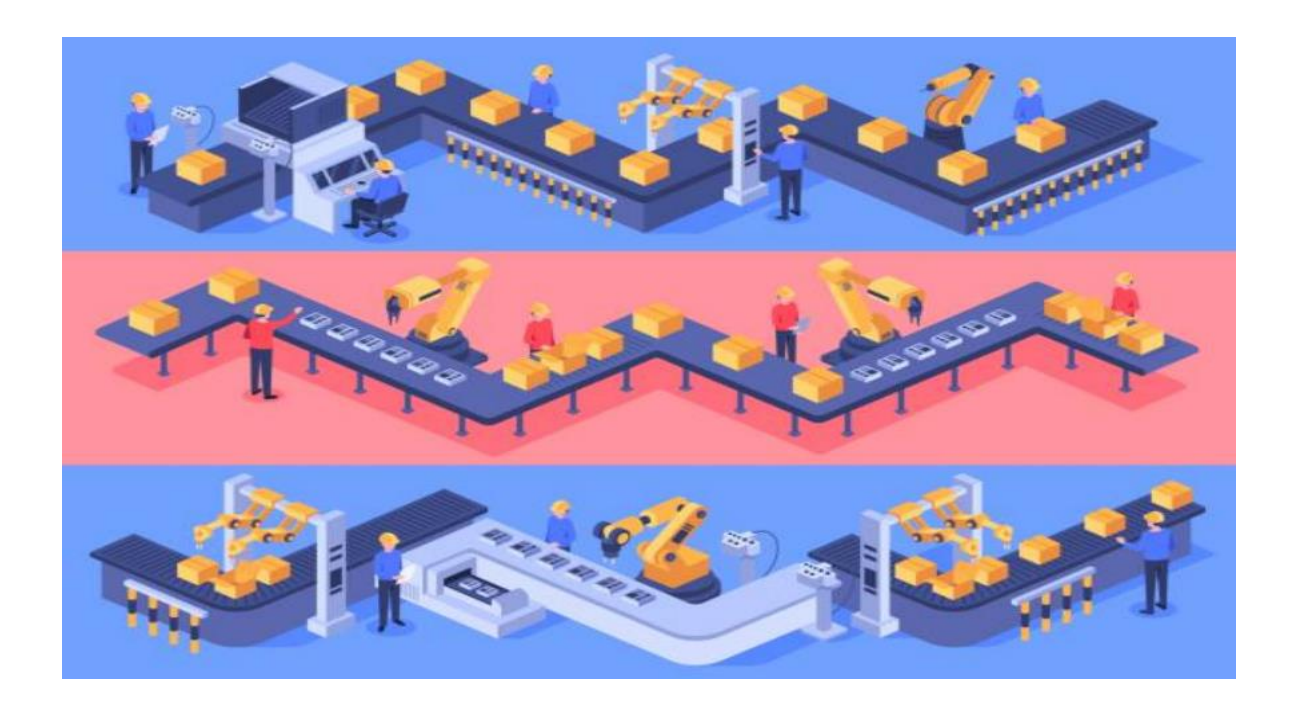

**Figure 1** *Répertoire de la station SIMATIC et de la CPU.*

#### **1.2.1 Les étapes d'une chaîne de production industrielle**

<span id="page-16-0"></span>Voici en 8 points les étapes essentielles de la chaîne de production industrielle:

#### **1.2.1.1 Étude de marché**

Il ne s'agit pas d'un hasard si cette étape est la toute première à aborder dans le processus de commercialisation d'un produit. En effet, après avoir eu une idée de création de produits, il est utile et opportun de réaliser une étude de marché approfondie. Il s'agit en fait d'apporter des réponses à un certain nombre de problématiques.

 À ce niveau, un chargé d'études marketing pourrait ainsi chercher à savoir quels seront les destinataires du produit, comment il peut être proposé à la clientèle et s'il leur sera utile. Il pourrait également s'interroger sur les potentiels concurrents, le niveau de commercialisation dudit produit (niveau local, régional, national ou international) ainsi que sur l'existence au préalable d'un produit similaire sur le marché.

#### **1.2.1.2 Recherche et développement**

La préoccupation à ce niveau est la recherche de la concrétisation de l'idée en vue. Il est en effet question de parvenir à la réalisation du produit souhaité en grande quantité et à coût raisonnable. Ceci peut se faire par le moyen de méthodes pouvant être mécanique, scientifique ou culinaire. L'acteur intervenant à cette étape du processus est l'ingénieur en recherche et développement. Ce dernier, en collaboration avec son équipe de techniciens, devra élaborer un cahier de charges comportant des illustrations, des schémas et images.

#### **1.2.1.3 Fabrication d'un concept de produit**

Il serait risqué de fabriquer un produit en quantité importante en mettant en cause plusieurs enjeux non entièrement explorés. Il est donc essentiel de le tester au prime abord. En effet, il s'agit d'avoir en visuel et de manière physique le produit pour en déterminer la version définitive et l'impact qu'elle aura sur la cible.

Cela passe par la création d'un tout premier exemplaire appelé prototype. Il devra correspondra aux évaluations et aux estimations prévues par le cahier de charges transmis par le service recherche et développement. Cette opération permet d'essayer le produit dans les mêmes conditions que sa version finale. Les techniciens prototype en accord avec le responsable prototype se chargent de la fabrication des pièces à assembler pour la réalisation du produit.

#### **1.2.1.4 Test du prototype et essais**

Une fois que le prototype est créé par le service de fabrication, il en va de soi de tester ses compétences et son bon fonctionnement par des essais. L'un des objectifs à atteindre par le service essais est la conformité totale du produit aux prévisions et aux points essentiels du cahier de charge.

Pour ce faire, l'ingénieur essais, principal acteur du service essais, avec le soutien de ses techniciens essaie de prévoir les risques de dysfonctionnement éventuels. Ils tentent également de transcrire les principales améliorations à apporter au produit. Les essais, étape importante dans le processus de commercialisation d'un produit, comprise entre la recherchedéveloppement et la production déterminent et conditionnent l'expansion et la vente du produit.

#### **1.2.1.5 Production industrielle du produit final**

Les autres étapes franchies, la production en elle-même peut maintenant être effectuée. Suite à la validation du cahier de charges et des essais, les machines ainsi que les matières premières sont commandées pour un démarrage effectif de la réalisation du produit. L'ingénieur de production et ses techniciens confectionnent enfin le produit à la chaîne. Ils travaillent en étroite collaboration avec un ingénieur robotique qui met en place les robots et machines adéquates à la production la plus efficiente.

Ainsi, on assiste à une réalisation du produit qui peut suivre certaines phases que sont : la réception de la matière première, l'assemblage de ces dernières, l'essayage (dans le cas d'une fabrication des pièces de moteur). Il s'ensuivra la peinture et le séchage (selon la préférence), le conditionnement, l'étiquetage et l'expédition pour finir.

#### **1.2.1.6 Stratégie commerciale**

Une équipe composée de différents acteurs appelés différemment selon le type d'entreprise (chefs de produit marketing, responsables marketing et commercial, attachés commerciaux) s'occupe de l'adoption d'une meilleure stratégie de vente. En effet, il est nécessaire de trouver et d'adopter la manière de vente optimale du produit et ceci, avant sa commercialisation. C'est ce besoin d'amélioration de la vente qui pousse les différentes équipes marketing à se poser plusieurs questions :

- quel sera le prix de vente ?
- comment se présentera le packaging ?
- quel sera le circuit de distribution ?
- quelle sera la date de mise sur le marché du produit ?

- quels moyens de communication seront employés pour faire la promotion du produit ?

À toutes ces questions, des réponses doivent être apportées afin de commercialiser au mieux le produit.

#### **1.2.1.7 Logistique et commercialisation**

Toujours dans l'optique d'une commercialisation efficiente du produit, les acteurs de la commercialisation et de la logistique que représente le service logistique se donnent pour tâche la gestion des commandes. Ces techniciens et responsables en logistique assurent également l'organisation de la livraison des produits dans leurs points de vente en temps et en heure. Ils doivent faire face aux problématiques telles que le stock des produits, le traitement des commandes, les moyens de transport pour l'expédition, l'emballage et bien d'autres détails.

#### **1.2.1.8 Recyclage industriel**

Pour favoriser et/ou augmenter l'influence du produit sur le marché, sa rentabilité, son image de marque et valoriser son prix, il importe d'intégrer le produit à un processus écologique. Les techniciens et ingénieurs en traitement de déchets sont les plus qualifiés à ce niveau. Ils se chargent de la récupération des matériaux issus du produit, les recyclent afin qu'ils servent à la fabrication d'autres produits. Les autres acteurs quant à eux, limitent l'empreinte carbone ainsi que la pollution des eaux et de l'air causée par l'usine de fabrication.

En somme, la mise en vente d'un nouveau produit sur le marché fait suite à un processus bien rigoureux. Pour la bonne commercialisation du produit, le suivi de ces différentes étapes est de mise. Il faudra donc faire preuve de patience pour vendre efficacement son produit et le faire connaître sur le marché [6].

#### <span id="page-18-0"></span>**1.2.2 Les différents types de production**

Il existe principalement 4 types de production :

- 1. Les productions de type projet unitaire (prototype)
- 2. Les productions de type atelier (aéronautique)
- 3. Les productions de type masse (industrie automobile)
- 4. Les productions de type « process continu (raffinerie) [7].

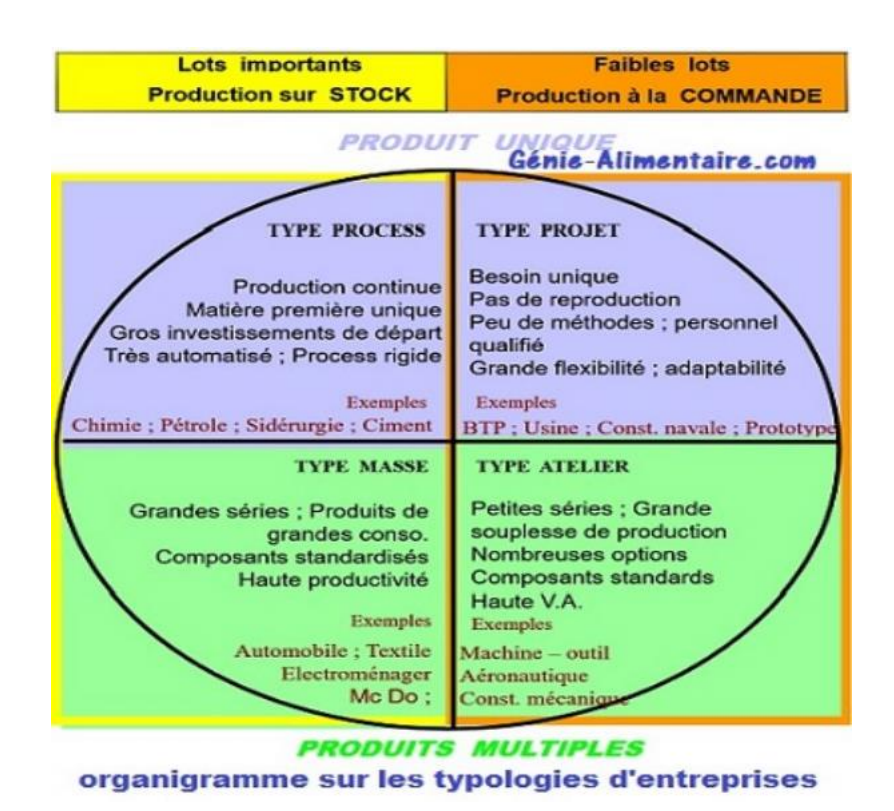

**Figure 2** *organigramme sur les typologies d'entreprises*

#### <span id="page-19-0"></span>**1.3 Innovation dans l'entreprise**

#### <span id="page-19-1"></span>**1.3.1 Définition de l'innovation industrielle**

Quand on parle d'innovation, l'on pense généralement et en premier lieu à de nouveaux équipements, des machines sophistiquées faisant intervenir les technologies les plus avancées. Ce n'est pas faux, mais cela ne représente pas non plus une vision complète de la question, encore moins dans l'univers des industries. L'innovation, c'est le fait d'introduire quelque chose de nouveau pour remplacer quelque chose d'ancien dans un domaine quelconque.

#### **1.3.2 Les trois piliers de l'innovation**

<span id="page-19-2"></span>Un mindset créatif et agile s'articule autour de 3 piliers :

**La créativité:** est notre capacité à générer quelque chose de nouveau face à une situation donnée. Or nous l'avons vu, le caractère nouveau est essentiel dans la « qualification » innovation. Mais attention, être créatif ce n'est pas forcément réinventer la roue. Être créatif,

c'est trouver une solution nouvelle (dans le secteur sur lequel vous travaillez) face au problème que l'on vous pose.

La valeur, quant à elle, correspond au cœur de l'innovation. En effet, créer de la valeur est la raison d'être de toute démarche d'innovation. Pour vulgariser cette notion, nous pouvons dire que la valeur correspond à ce que j'apporte par rapport à ce que cela coûte (ou ratio entre la satisfaction et les ressources).

Enfin, la maîtrise de **la conduite du changement** est une condition nécessaire mais non suffisante de l'innovation. En effet, l'innovation n'existe que si la cible visée par cette nouveauté l'accepte et se l'approprie : on appelle cela la socialisation [8].

#### <span id="page-20-0"></span>**1.3.3 Les outils d'innovation**

Une fois que l'on a choisi une ou plusieurs méthodes, il faut ensuite choisir un outil adapté pour innover. Bonne nouvelle, la collaboration est l'un des grands enjeux du système d'information et les éditeurs de logiciels proposent des solutions adaptées à ces différentes méthodes. C'est par exemple le cas des logiciels de boîte à idées, des plateformes collaboratives, etc. Mais comment bien choisir son logiciel innovation ?[9]

#### **1.3.3.1 Les logiciels de boite à idées**

La boite à idées existe depuis de nombreuses années, mais elle a récemment évolué pour devenir un outil clé de l'innovation en entreprise. Son objectif est de collecter, rassembler et analyser les idées émanant des collaborateurs dans l'objectif d'améliorer l'organisation ou de faire croître l'entreprise. On trouve aujourd'hui de nombreux logiciels de boîte à idées tels que Jira, Mural ou encore Asana.

#### **1.3.3.2 Les logiciels d'idéation**

Plus complet encore que le logiciel de boîte à idées, le logiciel d'idéation permet en plus de récolter les idées, de les piloter, de les animer et de les concrétiser. Ce type de logiciel permet d'améliorer la clarté de fonctionnement, de limiter le décalage entre les idées et les besoins immédiats de l'entreprise et de favoriser la collaboration entre les collaborateurs. Des logiciels comme Soap Box, Nosco ou encore Brainstorm s'avèrent particulièrement adaptés.

#### **1.3.3.3 Des plateformes collaboratives**

La plateforme collaborative permet aux collaborateurs d'accéder à un espace de travail numérique dans lequel les applications et les outils sont centralisés. Son objectif est de faciliter la collaboration et l'aboutissement d'idées et de projets variés. De nombreuses solutions de plateformes collaboratives existent telles que Atolia, Acollab ou encore Ryver.

#### **1.3.3.4 Les logiciels de management de l'innovation**

Pour accompagner les processus d'innovation, s'équiper d'un outil de management de l'innovation s'avère essentiel. Cet outil permettra aux porteurs de projet de donner vie à leurs idées et aux décideurs de créer de la valeur à partir des idées partagées. Il existe là encore de nombreux logiciels de management de l'innovation, à l'instar d'Ideas Mine, de SURM ou encore de Mindmeister.

Pour bien choisir son logiciel innovation, il conviendra de sélectionner un outil capable de piloter, de favoriser les nouvelles idées, de gérer les méthodes de travail et de mettre en avant l'open innovation [9].

#### <span id="page-21-0"></span>**1.3.4 Les types d'innovation**

L'innovation a quatre types principaux, dont certains sont populaires et reconnus dans l'environnement commercial, et certains d'entre eux ne sont pas populaires, mais il est important dans tous les cas de les identifier[10] .

#### **1.3.4.1 L'innovation incrémentale**

L'innovation incrémentale, que l'on appelle aussi amélioration continue, consiste comme son nom l'indique à améliorer un produit ou un service sur son marché. Moins "sensationnelle" et immédiate que les autres types d'innovation. L'innovation incrémentale n'en n'est pas moins efficace. Notamment lorsqu'il s'agit d'aborder des sujets de transformation au sein de l'entreprise ou de faire évoluer des processus.

Qui plus est, l'innovation incrémentale est particulièrement participative, dans le sens où elle permet de mobiliser les collaborateurs. De contrainte, les DRH modernes en ont fait un atout pour bâtir une culture collective de l'amélioration. Nous vous invitons à consulter notre article dédié au concept de boîte à idées sur ce thème.

L'iPhone est un bon exemple d'innovation incrémentale, passant de l'iPhone 12, au 13 14

#### **1.3.4.2 L'innovation adjacente**

L'innovation adjacente est l'exemple type d'une collaboration réussie. Il s'agit en effet d'une innovation produite ou service liée à l'intégration d'une technologie existante. Cela procure un avantage concurrentiel au produit ou service initial qui lui permet de se différencier sur le marché.

Pour illustrer le concept d'innovation adjacente, on peut prendre l'exemple de grands groupes qui rachètent des startups innovantes. Leur objectif est d'intégrer leurs produits et services innovants à l'offre initiale.

#### **1.3.4.3 L'innovation de rupture**

L'innovation de rupture, que l'on appelle aussi innovation disruptive, n'est pas une innovation technologique. Il s'agit plus simplement de proposer un produit ou un service déjà existant chez un concurrent en cassant les prix ou en simplifiant l'usage.

L'innovation de rupture est à ce titre redoutable pour les concurrents. A titre d'exemple, Free qui, il y a une dizaine d'années, proposait son offre de forfait illimité à 20€. Cette stratégie a obligé Bouygues, SFR et Orange à s'adapter.

On peut aussi prendre l'exemple de Netflix qui est venu bouleverser le marché des traditionnels DVD et autres disques Blu-ray. L'entreprise a lancé une offre de streaming en ligne, inspirant derrière de nombreux autres acteurs.

#### **1.3.4.4 L'innovation radicale**

L'innovation radicale, c'est un peu le "last but not least" de notre article. Et pour cause, il s'agit de la création d'un tout nouveau produit ou service que personne n'attendait et qui tend à s'imposer dans la vie des utilisateurs.

La télévision et le smartphone sont deux exemples typiques d'innovations radicales qui ont changé notre quotidien.

Tous les résultats d'une innovation ne sont pas facilement mesurables. La méthode proposée dans le manuel d'Oslo de l'OCDE consiste à distinguer le résultat des activités innovantes des ressources investies pour les réaliser.

Il n'est plus étonnant que, dans les grandes entreprises, les résultats d'une innovation soient évalués en termes d'indicateurs comptables et financiers : bénéfice, croissance du chiffre d'affaires, évolution de la valeur des actions, capitalisation boursière ou productivité [10].

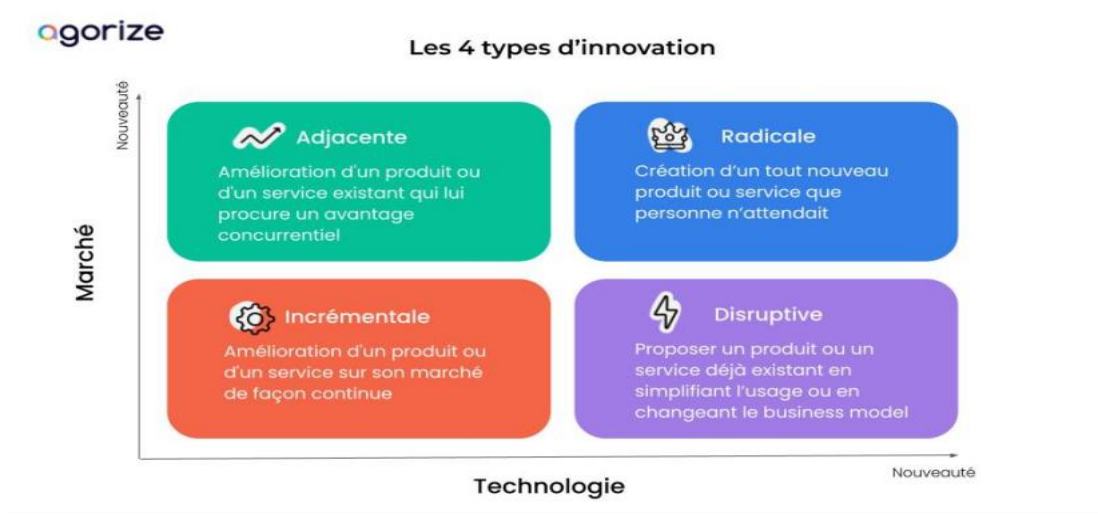

**Figure 3** *Les type d'innovation*

#### <span id="page-23-0"></span>**1.4 Les typologies des systèmes de production**

La première typologie est basée sur le fait qu'un système de production peut produire soit Pour réapprovisionner des stocks (production prévisionnelle) soit pour satisfaire une demande (Production à la demande) [11].

La deuxième typologie est liée au mode d'organisation de la production. On peut distinguer Les cinq modes d'organisation :

#### <span id="page-23-1"></span>**1.4.1 Organisation de la production en continu « Process shop »**

Les produits sont fabriqués en grandes quantités sans interruption suivant la même Séquence d'opérations de postes de travail. Les produits sont très standardisés et la Production est peu flexible. Dans cette organisation, les flux de matières premières Circulent sans interruption en passant par la transformation et le transport jusqu'au client Final [12].

#### <span id="page-23-2"></span>**1.4.2 Organisation en ateliers à cheminement multiples « job shop »**

Cette organisation permet de fabriquer une grande variété de produits finis à tour de rôle en petites séries (production par lot) dans une chaîne production multiple, dont le processus de production est très complexe et le nombre des modifications apportées au projet initial est très important. Ces différents processus nécessitent un nettoyage et un équilibrage des postes de travail (les machines, outils par exemple) avant de passer de la fabrication d'un produit à un autre [12].

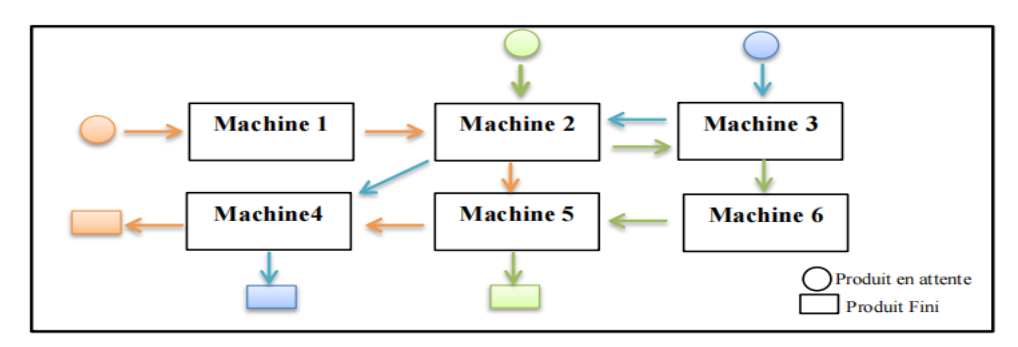

**Figure 4** *JOB SHOP*

#### <span id="page-24-0"></span>**1.4.3 Organisation en ateliers à cheminement unique « Flow shop »**

La fabrication des lignes de flux est la plus appropriée pour fabriquer de grands volumes de produits en continu, elle est utilisée dans les industries de production de masse. Les machines sont rangées en chaînes suivant la séquence d'opérations réalisée sur les produits [12]

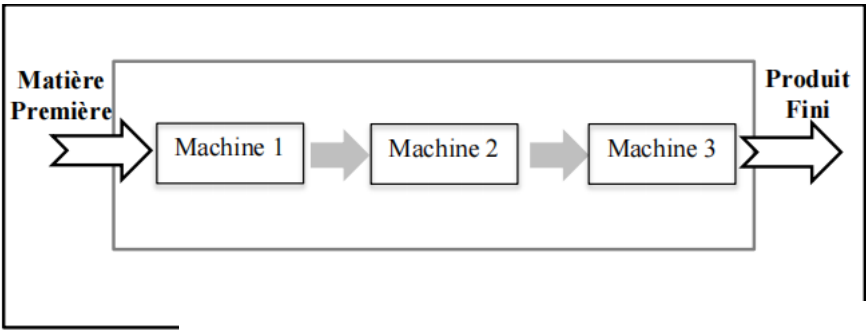

**Figure 5** *Flow shop*

#### <span id="page-24-1"></span>**1.4.4 Organisation en ateliers spécialisés « cellules flexibles »**

Dans ce type d'organisation, on réunit en un même lieu les équipements qui assurent une Même fonction technique. Ces groupes sont appelés cellules. Dans ce mode d'organisation, les machines ne sont généralement pas spécifiques et peuvent effectuer plusieurs types d'opérations [3]. L'avantage de ce mode d'organisation est la flexibilité du système. Le principal inconvénient est l'inefficacité de la fabrication.

En effet, le coût et le temps de manutention des articles entre les ateliers et les machines sont souvent importants.

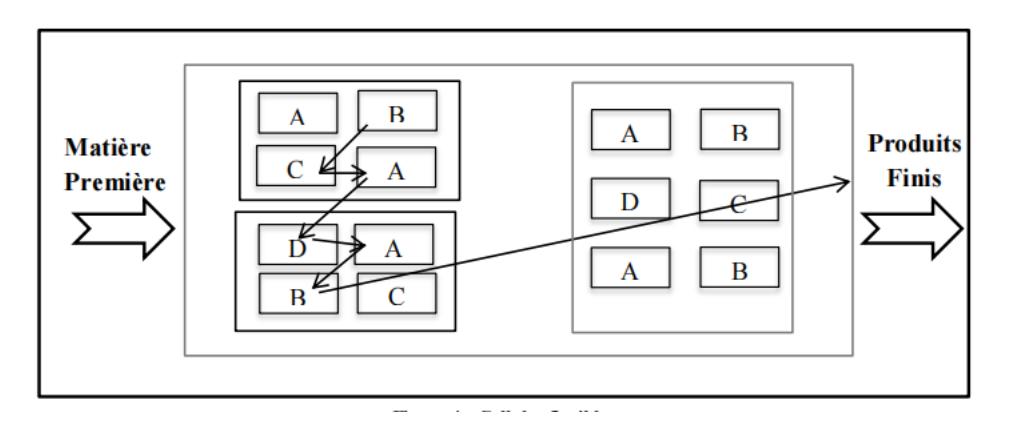

**Figure 6** *cellules flexibles*

#### <span id="page-24-2"></span>**1.4.5 L'organisation en « Project shop »**

La fabrication se fait en un seul endroit. Tout le matériel et les informations doivent arriver à cet endroit, le produit fini est ensuite fabriqué à cet endroit. Cette approche est le plus souvent utilisée pour les produits très volumineux et difficiles à déplacer et à fabriquer en petites quantités

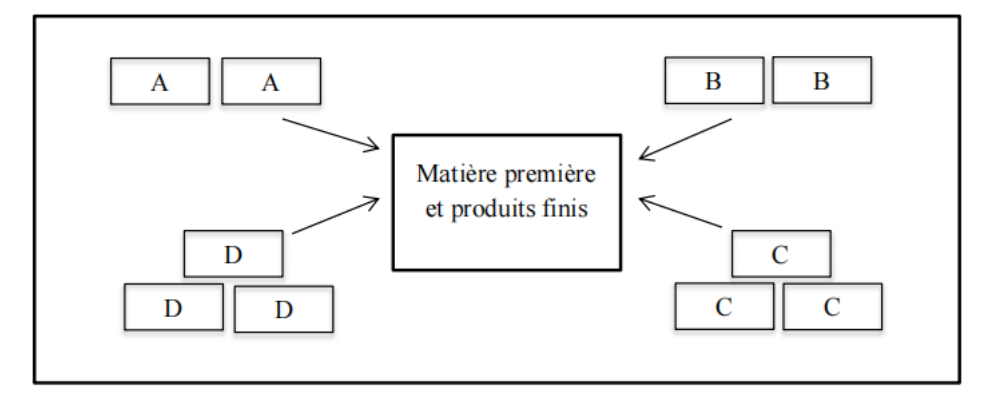

**Figure 7** *Project shop*

#### <span id="page-25-0"></span>**1.5 Conclusion**

Les chaînes de production industrielle sont des systèmes complexes qui jouent un rôle central dans la fabrication de produits. Elles sont caractérisées par le flux continu des matières premières, des composants et des produits à travers les différentes étapes. Chaque étape joue un rôle crucial dans la transformation et l'assemblage des éléments pour obtenir le produit final.

Les entreprises cherchent continuellement à optimiser leurs chaînes de production pour améliorer les performances, la qualité des produits, la productivité et la rentabilité. Cela peut être réalisé grâce à l'automatisation des processus, l'adoption de technologies avancées, l'utilisation de pratiques de gestion efficaces et la collecte et l'analyse de données pour prendre des décisions éclairées.

## **CHAPITRE 2 Systèmes Automatisés**

#### **Introduction**

Ce chapitre permet de comprendre la structure d'un Système Automatisé de Production et de définir les différentes parties de ce système. Un système de production est dit automatisé lorsqu'il peut gérer de manière autonome un cycle de travail préétabli qui se décompose en séquences et/ou en étapes. Les systèmes automatisés, utilisés dans le secteur industriel, possèdent une structure de base identique. Ils sont constitués de plusieurs parties plus ou moins complexes reliées entre elles :

– la partie opérative (PO).

– la partie commande (PC) ou système de contrôle/commande (SCC).

– la partie relation (PR) de plus en plus intégrée dans la partie commande [13].

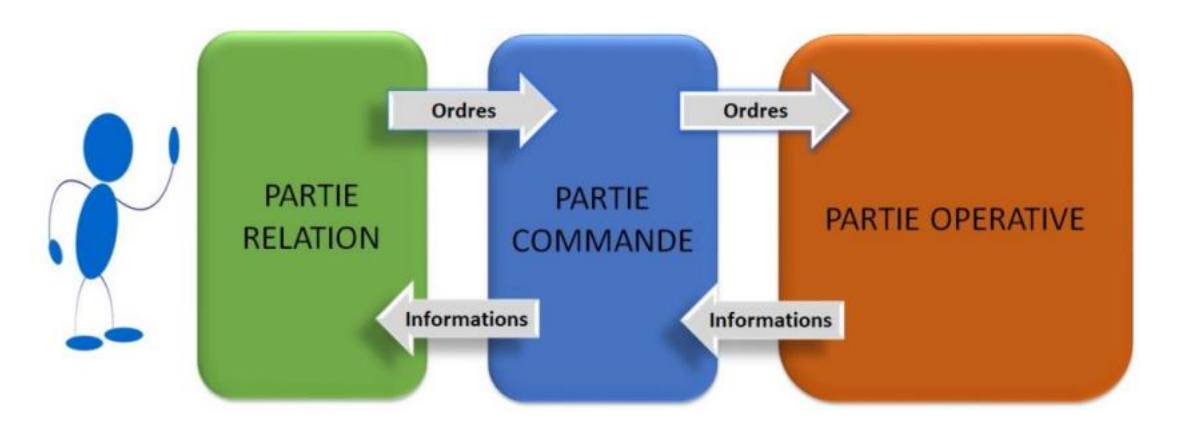

**figure 2 1** *Structure générale d'un système automatisé*

Un automate programmable industriel, ou API (programmable logique Controller, PLC), est un dispositif électronique numérique programmable destiné à la commande de Processus industriels par un traitement séquentiel. Il envoie des ordres vers les prés Actionneurs (Partie opérative ou PO côté actionneur) à partir de données d'entrées (capteurs) (partie Commande ou PC côté capteur), de consignes et d'un programme informatique [14].

#### <span id="page-27-0"></span>**2 Généralités sur les systèmes automatisés**

#### <span id="page-27-1"></span>**2.1 Définition**

D'un système automatisé Un système automatisé : ou automatique est un système qui exécute toujours le même cycle de travail qui est programmé à l'avance, sans l'intervention de l'utilisateur. - L'opérateur assure la programmation, le démarrage et l'arrêt du système.

Un système automatisé peut être composé de plusieurs systèmes automatisés. Par contre, dans un système mécanique, l'utilisateur commande et contrôle l'ensemble des opérations [15].

#### <span id="page-28-0"></span>**2.1.1 Objectifs des systèmes automatisés**

L'automatisation permet d'apporter des éléments supplémentaires à la valeur ajoutée par Le système. Ces éléments sont exprimables les en termes d'objectifs par :

- Accroître la productivité (rentabilité, compétitivité) du système.
- Améliorer la flexibilité de production.
- Améliorer la qualité du produit.
- Adaptation à des contextes particuliers tel que les environnements hostiles pour

L'homme (milieu toxique, dangereux. Nucléaire…), adaptation à des tâches physiques Ou intellectuelles pénibles pour l'homme (manipulation de lourdes charges, tâches Répétitives parallélisées…).

• Augmenter la sécurité, etc...[16].

#### <span id="page-28-1"></span>**2.2 Structure générale d'un automatisme :**

La figure suivante nous montre la structure générale d'un système Automatisé et ses différentes parties

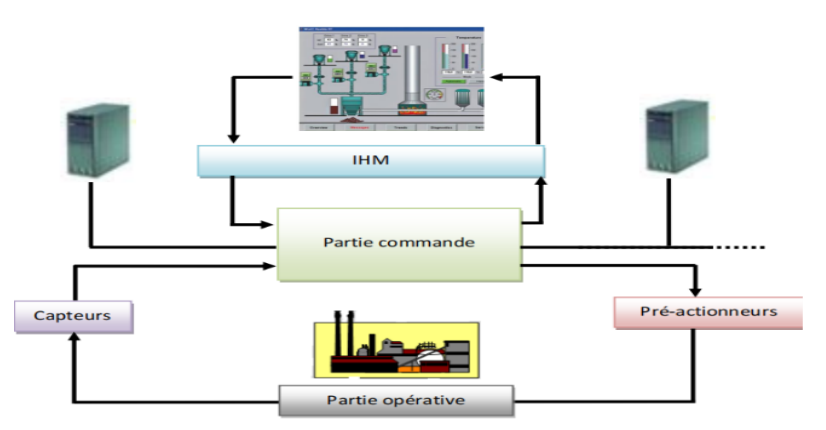

*figure 2 2 Structure générale d'un automatisme*

#### <span id="page-28-2"></span>**2.3 Décomposition des systèmes automatisés**

Les systèmes automatisés sont constitués de trois parties ayant de fortes interactions entre elles :

#### <span id="page-28-3"></span>**2.3.1 La Partie Commande P.C**

Elle jour le rôle du « cerveau » du système, elle pilote la partie opérative et reçoit des informations venant des capteurs [17].

Ce secteur de l'automatisme gère selon une suite logique le déroulement ordonné des opérations à réaliser. Il reçoit des informations en provenance de la partie relations et des capteurs de la partie opérative, et les utilise pour activer dans cette même partie opérative des pré-actionneurs et actionneurs [18].

La partie commande se compose des ensembles suivants :

o Les interfaces d'entrée qui transforment les informations issues des capteurs placés sur la partie opérative ou dans la partie dialogue en informations de nature et d'amplitude compatible avec les caractéristiques technologiques du système.

o Les interfaces de sortie qui transforment les informations élaborées par l'unité de traitement en informations de nature et d'amplitude compatibles avec les caractéristiques technologiques des pré actionneurs d'une part, des visualisations et avertisseurs d'autre part.

o L'unité de traitement (automates programmables industriels API, ordinateur,

Microprocesseurs) qui élabore les ordres destinés aux actionneurs en fonction des

Informations reçues des différents capteurs et du fonctionnement à réaliser [15].

**\* Constituants :** automates programmables Industriel (A.P.I.), séquenceurs pneumatiques,

Micro-ordinateurs, etc…

#### <span id="page-29-0"></span>**2.3.2 La Partie Opérative P.O**

La partie opérative se compose des ensembles suivants :

L'unité de production (effecteurs) dont la fonction est de réaliser la fabrication ou la Transformation pour laquelle elle remplit un rôle dans le processus industriel.

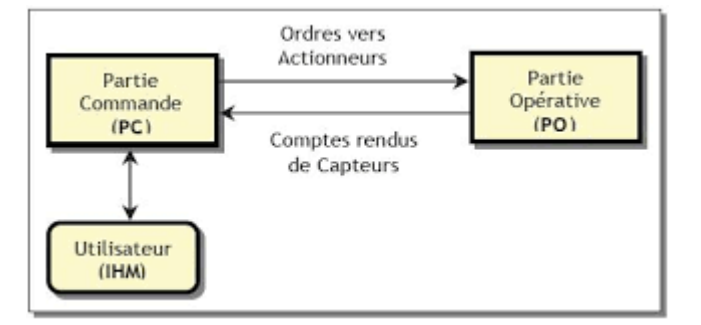

*figure 2 3 PO PC du système automatisé*

- Les pré actionneurs qui sont directement dépendants des actionneurs et sont nécessaires à leur fonctionnement (distributeur pour un vérin…etc.) [15].

Elle comporte les ´éléments du procédé, c'est :

#### <span id="page-29-1"></span>**2.3.3 Pré-actionneurs**

Ce sont des interfaces de puissance entre la partie commande et la partie opérative. Et Sont des constituants qui, sur ordre de la partie de commande, assurent la distribution de l'énergie de puissance aux actionneurs. Dans les circuits électriques, les pré actionneurs sont généralement soit un relais, soit un contacteur. (Ils génèrent l'énergie de commande de l'actionneur) [19].

Les pré-actionneurs les plus utilisés sont les contacteurs (pour les moteurs électriques) et les distributeurs (pour les vérins).

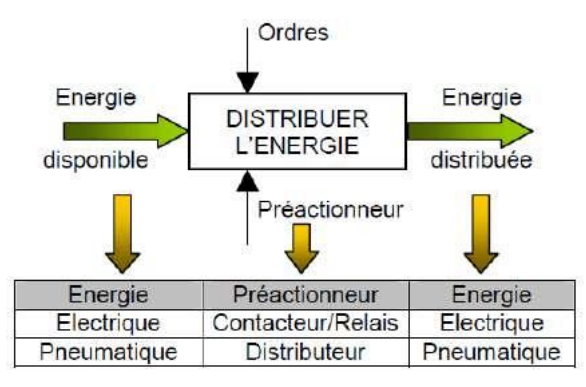

*figure 2 4 Principe de fonctionnement d'un pré-actionneurs*

#### <span id="page-30-0"></span>**2.3.4 Actionneurs**

Les actionneurs convertissent l'énergie d'entrée disponible sous une certaine forme (Électrique, pneumatique, hydraulique) en une énergie utilisable sous une autre forme, par exemple :

- Energie thermique destinée à chauffer un four (l'actionneur étant alors une résistance électrique).

- Energie mécanique destinée à provoquer une translation de chariot (l'actionneur pouvant être un vérin hydraulique ou pneumatique).

- Energie mécanique destinée à provoquer une rotation de broche (l'actionneur pouvant être alors un moteur électrique) [20].

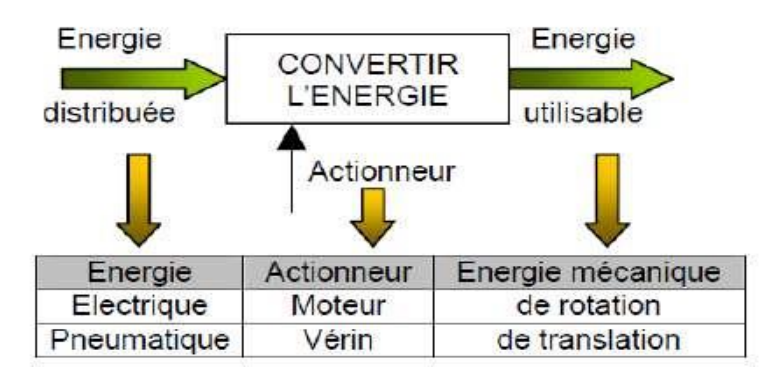

**figure 2 5** *Principe de fonctionnement d'un actionneurs*

#### <span id="page-30-1"></span>**2.3.5 Capteurs**

Qui communiquent à la partie commande des informations sur la position d'un mobile, une vitesse, la présence d'une pièce, une pression…

❖ Les capteurs T.O.R : (Tout ou rien), qui délivrent un signal de sortie logique, c'est-àdire 0 ou 1.

Exemple : détecteur de fin de course.

❖ Les capteurs numériques : ou « incrémentaux », qui associés à un compteur,

Délivrent des signaux de sortie numérique.

Exemple : capteur ou codeur incrémental utilisé pour la mesure des déplacements des chariots de machine à commande numérique.

❖ Les capteurs analogiques : ou proportionnels » qui permettent de prendre en compte la valeur réelle d'une grandeur physique.

Exemple : Sonde de température.[21]

#### <span id="page-31-0"></span>**2.3.6 La Partie Relation P.R (le pupitre de dialogue)**

Outre le dialogue entre la partie opérative et la partie commande, ce dernier échange des informations avec l'extérieur du système, d'où la nécessité d'une troisième partie réalisant la communication homme-machine ; c'est la partie dialogue.

La Partie Relation (PR) qui comporte le pupitre de dialogue homme-machine équipé

Des organes de commande permettant la mise en/hors énergie de l'installation, la sélection des modes de marche, la commande manuelle des actionneurs, la mise en référence, le départ des cycles, l'arrêt d'urgence... ainsi que des signalisations diverses telles que voyants lumineux, afficheurs, écrans vidéo, Klaxons, sonneries, etc…[22].

L'outil de description s'appelle « GEMMA » (Guide d'Étude des Modes de Marche set Arrêts). Ces outils graphiques (GRAFCET et GEMMA) sont utilisés également par les techniciens de maintenance, pour la recherche des pannes sur les SAP (Système Automatisé deProduction).

Pendant le fonctionnement, un dialogue continu s'établit entre les trois secteurs du Système, permettent ainsi le déroulement correct du cycle défini dans le cahier de charges [23].

**- Capteurs-opérateurs :** bouton-poussoir, interrupteurs, commutateurs, etc…

- **- Composants de signalisation :** voyants lumineux, gyrophares, klaxon, etc…
- <span id="page-31-1"></span>**- Composants de visualisation :** écrans vidéo des terminaux et des moniteurs, etc…

#### **2.4 L'automate programmable industriel**

Un automate programmable industriel (ou API) est un dispositif électronique programmable destiné à automatiser des processus tels que la commande de machines au sein d'une usine et à piloter des robots industriels par exemple[24].

#### <span id="page-31-2"></span>**2.4.1 Principe et fonctionnement de l'automate programmable**

L'automate programmable reçoit des données par ses entrées, celles-ci sont ensuite

Traitées par un programme défini, le résultat obtenu étant délivré par ses sorties. Ce cycle de traitement est toujours le même, quel que soit le programme, néanmoins le temps d'un cycle d'API varie selon la taille du programme et la puissance de l'automate. C'est l'unité centrale qui gère l'automate programmable : elle reçoit, mémorise et traite les données entrantes et détermine l'état des données sortantes en fonction du programme établi [24].

#### <span id="page-32-0"></span>**2.5 Architecture des A.P.I.**

#### **2.5.1 Aspect extérieur :**

<span id="page-32-1"></span>Les automates peuvent être de type compact ou modulaire.

Les automates type compact ou micro automates intègrent le processeur, l'alimentation, les interfaces d'entrées / sorties. Selon les modèles et les fabricants, ils peuvent réaliser certaines fonctions supplémentaires (comptage rapide, E/S analogiques ...) et recevoir des extensions en nombre limité[25].

#### **Exemples :**

LOGO de Siemens, ZELIO de Schneider, S7-300 de Siemens... etc.

Ces automates sont de fonctionnement simple et sont généralement destinés à la Commande de petits automatismes.

Pour les automates type modulaire, le processeur, l'alimentation et les interfaces d'entrées / sorties résident dans des unités séparées (modules) et sont fixées sur un ou plusieurs racks contenant le "fond de panier" (bus plus connecteurs).

Ces automates sont intégrés dans les automatismes complexes où puissance, capacité de

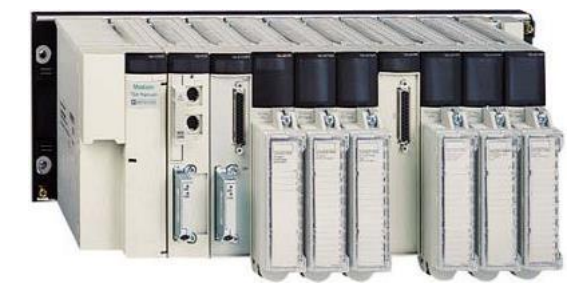

**figure 2 6** *Automate modulaire (Modicon)*

traitement et flexibilité sont nécessaires[25] .

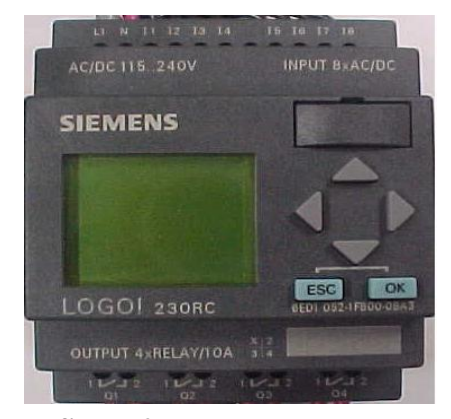

**figure 2 7** *Automate compact (LOGO)*

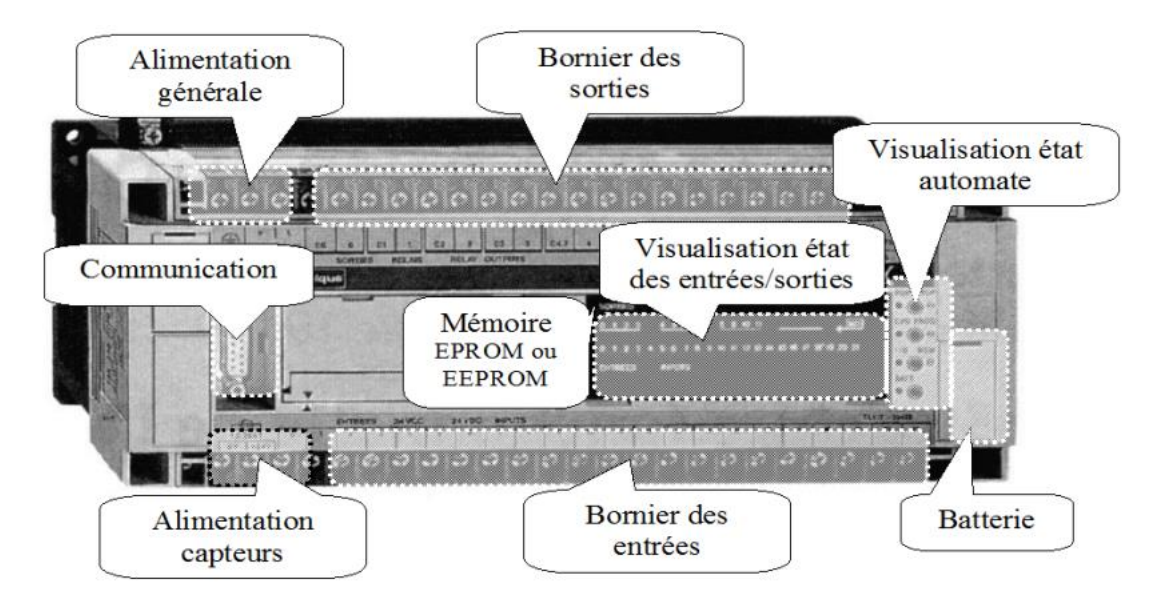

**figure 2 8** *Structure générale d'un A.P.I*

#### <span id="page-33-0"></span>**2.5.2 Architecture interne d'un automate programmable**

D'une manière générale, un API est constitué essentiellement de 5 modules :

- L'unité centrale
- Le module d'entrées
- Le module de sorties
- Le module d'alimentation
- Le module de communication [25].

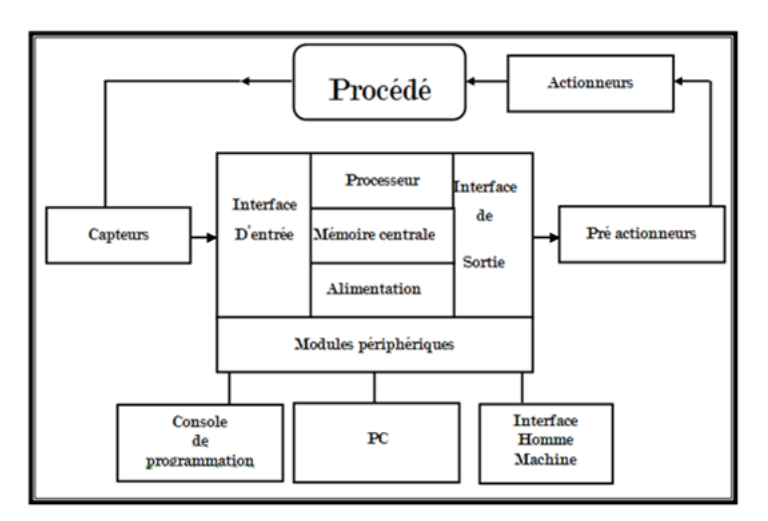

**figure 2 9** *Constitution des automates*

#### <span id="page-33-1"></span>**2.5.3 Unité centrale (U.C)**

L'unité centrale est le cœur de l'automate. Elle comprend le processeur, la mémoire et les bus.

#### **a) Processeur**

Le processeur est le cerveau de l'automate dont son rôle est d'exécuter les instructions du programme et organiser les différentes relations entre la zone mémoire et les interfaces d'entrées et de sorties. Il est composé de l'unité Logique (UL), l'unité Arithmétique et Logique (UAL), un accumulateur qui est un registre de travail dans lequel se range une donnée ou un résultat, un registre d'Instruction, un décodeur d'instruction, un Compteur programme ou compteur ordinal qui contient l'adresse de la prochaine instruction à exécuter[26].

#### **b) Mémoire**

La mémoire reçoit des informations en provenance des capteurs et celles générées par le processeur. Elle stock, également, le programme du processus. Une partie de cette mémoire est réservée au logiciel de base conçu et développé et fourni par le constructeur. Une autre partie est réservée à l'ensemble de programmes réalisés par l'utilisateur en vue d'une exploitation du système. Nous avons deux grandes familles de mémoires :

- RAM (mémoire vive): c'est la mémoire de données, permettant la lecture et l'écriture Pendant le fonctionnement. Elle s'efface automatiquement à l'arrêt de l'automate.

- ROM : c'est la mémoire morte, n'autorisant que la lecture. Pour ce type, on trouve

La mémoire de programme qui est la mémoire langage où est stocké le langage de Programmation. Elle est en général figée [26].

#### <span id="page-34-0"></span>**2.5.4 Interfaces d'entrées-sorties de l'automate**

L'automate doit communiquer avec les capteurs et les actionneurs qu'il contrôle. Un automate comporte donc des modules d'entrés et de sorties. Les interfaces d'entrées-sorties permettent de raccorder à l'automate pratiquement tous les capteurs et pré-actionneurs rencontrés dans le monde industriel. Elles sont modulaires [26].

#### **a) Entrés-sorties digitales (tout ou rien TOR**)

Ces entrés et sorties sont utilisées lors de l'utilisation de capteurs envoyant un signal vrai ou faux, par exemple ; des boutons poussoirs, des interrupteurs de limites, ...etc.

Un module d'interface TOR rassemble 4, 8, 16 ou 32 entrées-sorties de même type dans un boîtier isolant assurant leur protection mécanique.

Un module d'interface d'entrée TOR réalise :

- Acquisition des signaux en provenance des capteurs logiques.

- Leur mise en forme pour obtenir des signaux carrés aux normes du bus d'E/S.

- Leur filtrage pour éliminer les parasites.

- Le découpage entre les circuits venant de l'extérieur et ceux intérieurs de

L'automate.

Un module d'interface sortie TOR réalise :

- Le découpage entre les circuits intérieurs et extérieurs.
- L'amplification voulue du signal venant du processeur [26].

#### **b) Entrés-sorties analogiques**

Ces entrées et sorties ont une échelle de zéro jusqu'à 24 volts si l'automate fonctionne avec un voltage de 24 volts. La température, la pression, le débit, le courant, le voltage et le poids sont tous relayés par un signal analogique, car leurs capteurs ne peuvent pas fonctionner avec des vrai ou faux. Les sorties analogiques fonctionnent de la même façon, au lieu d'envoyer 0 ou 24 volts, elles peuvent émettent une infinité de voltages ou de courant sur cette échelle de 0 à 24 volts, elles peuvent donc contrôler des moteurs à vitesses variables ou contrôler l'intensité d'une ampoule au lieu de seulement les éteindre et de les allumer.

#### **c) Exemples d'autres cartes**

Cartes de comptage rapide, cartes de commande d'axe, cartes de régulation PID, cartes de pesage, cartes de communication (RS485, Ethernet ...) [26].

#### <span id="page-35-0"></span>**2.5.5 Module d'alimentation**

Ce module fournit l'énergie nécessaire au fonctionnement de l'automate à partir du réseau d'alimentation en 220 volts alternatif. Il est essentiellement composé de blocs qui délivrent des sources de tension dont l'automate a besoin : 24V, 12V ou 5V en continu [26].

#### <span id="page-35-1"></span>**2.5.6 Module de communication**

Ce module de communication comprend les consoles, les boîtiers de tests et les unités de dialogue en ligne [30].

#### **a) Boîtiers de tests**

Destinées aux personnels d'entretien, ils permettent de visualiser le programme, les valeurs des paramètres et l'état des entrées et des sorties [26].

#### **b) Unités de dialogue en ligne**

Elles sont destinées aux personnels spécialistes du procédé et non de l'automate programmable. Elle permet d'agir sur certains paramètres :

- Modification des constantes, compteurs, temporisation.

- Exécution de parties de programme[26].

#### <span id="page-35-2"></span>**2.5.7 Domaines d'utilisation des API**

On utilise les API dans tous les secteurs industriels pour la commande des machines (convoyage, Emballage …) ou des chaînes de production (automobile, agroalimentaire…) ou il peut également Assurer des fonctions de régulation de processus (métallurgie, chimie...). Il

est de plus en plus utilisé Dans les domaines du bâtiment (tertiaire et industriel) pour le contrôle

du chauffage. De l'éclairage de la sécurité ou des alarmes[27].

Alors en peut dire que les domaines d'application de l'automate programmable dans :

- ❖ Industrie automobile.
- ❖ Industrie sidérurgique.
- ❖ Industrie papetière et d'emballage.
- ❖ Industrie manufacturière.
- ❖ Centrales énergétiques et bâtiments.
- ❖ Industrie agro-alimentaire.
- ❖ Génies procédés.
- ❖ Construction mécanique générale.
- ❖ Construction des machines spéciales.
- ❖ Plasturgie.

#### <span id="page-36-0"></span>**2.5.8 Critères de choix d'un automate**

Le choix d'un automate programmable est généralement basé sur :

-Nombre d'entrées / sorties.

- Type de processeur : la taille mémoire, la vitesse de traitement.

- Modules spéciaux : certaines cartes permettront d'offrir les caractéristiques souhaitées.

- Fonctions de communication : l'automate doit pouvoir communiquer avec les autres

Systèmes de commande (API, supervision ...)[26].

#### <span id="page-36-1"></span>**2.5.9 Classification des API**

A partir du type d'API et du nombre d'entrées et sorties dont il dispose on distingue

#### <span id="page-36-2"></span>**2.5.10 Trois (03) classes d'API**

#### **2.5.10.1 Les automates de petite gamme**

Ces automates sont destinées pour des petites applications. Le nombre d'entrées Sorties ne dépasse pas 48. Ils se présentent dans les boitiers compacts ou tous les modules (CPU, Alimentation, Module d'E/S, interface de communication) sont intégrés dans une Mémoire boitier. Il ne dispose d'aucune possibilité d'extension [27].

#### • **Les automates de moyenne gamme**

Dans cette gamme le nombre d'E/S peut atteindre 400, ces automates ont une structure Modulaire extensible [27].

#### • **Les automates de haute gamme**

Ce sont des automates super puissants dont les performances permettant de gérer Jusqu'à 2024 E/S et plus. Il dispose d'une structure modulaire [28].

#### <span id="page-37-0"></span>**2.5.11 Avantages**

- ❖ Améliorer les conditions de travail en éliminant les travaux répétitifs et les tâches Pénibles.
- ❖ Améliorer la productivité en augmentant la production.
- ❖ Amélioration de la qualité des produits et réduction des coûts de production.

❖ Les automates programmables sont facilement programmables et ont un langage de programmation facile à comprendre alors la modification du programme est facile par rapport à la logique câblée.

- ❖ Simplification du câblage.
- ❖ Facilité de maintenance (ils sont très fiables).

#### <span id="page-37-1"></span>**2.5.12 Inconvénient**

- ❖ Plantage.
- ❖ Il y a trop de travail requis dans les fils de connexion.
- ❖ Besoin de formation d'un personnel plus qualifié.
- ❖ Une importante consumation d'énergie [29].

#### <span id="page-37-2"></span>**2.6 Présentation de l'automate S7-300**

L'automate S7-300 appartient à la famille SIMATIC, qui permet la commande des machines et divers installations grâce à son système d'automatisation standard, elle offre une gamme complète de produit et moyens pour la résolution des taches technologiques comme le comptage, temporisation, mesure, régulation…etc.

Le SIMATIC S7-300 offre des performances très élevées dans l'automatisation des machines et l'installation industrielle, il dispose de nombreuses fonctions intégrées, on les trouve sous deux formes compacte et modulaire avec un très vaste choix de moules

a) L'automate programmable S7-300 est un automate modulaire qui se compose des

Éléments suivants :

- CPU (computer process unit) ;
- Un module d'alimentation ;

Modules de signaux.

- Module de communication (CP).
- Modules de fonction FM.

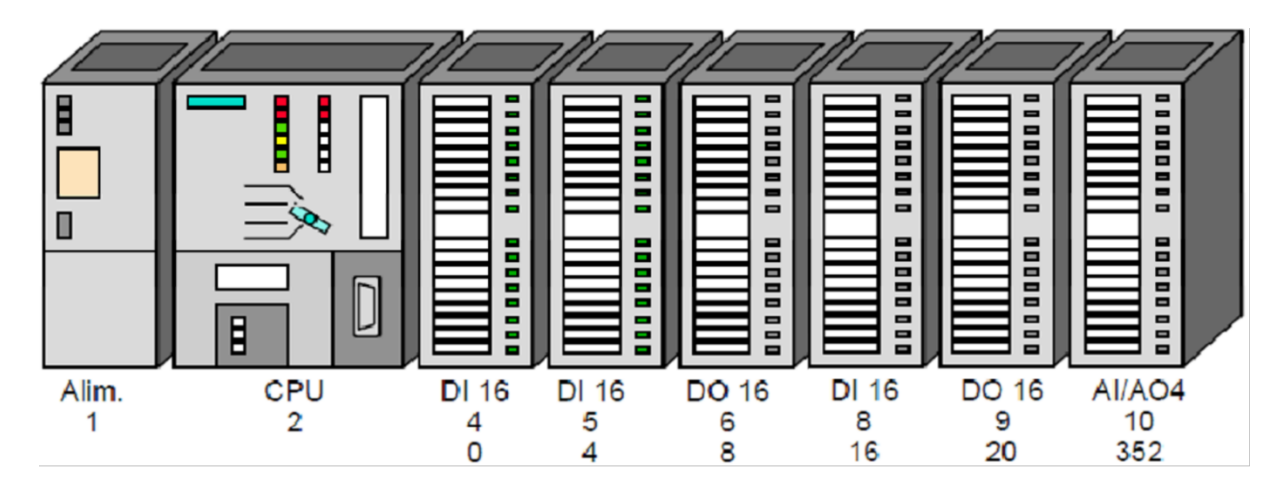

**figure 2 10** *Vue générale de l'automate S7-300*

#### <span id="page-38-0"></span>**2.6.1 Programme sur Step7**

#### **2.6.1.1 Définition du step7**

Le logiciel Step7 est essentiel pour la configuration et la programmation des systèmes d'automatisation SIMATIC. Il fonctionne sur un environnement Windows, via une console de programmation ou un PC. Il est disponible en plusieurs versions : Step7 Micro/Win pour les applications S7-200, et Step7 pour les applications S7-300 et S7-400

#### **2.6.1.2 Structuration du programme**

L'écriture du programme complet par l'utilisateur peut se faire dans le bloc d'organisation OB1 (programmation linéaire). Cela n'est recommandé que pour les programmes de petites tailles. Pour les automatismes complexes, la subdivision en parties plus petites est Recommandée. Le logiciel de programmation STEP 7 permet de structurer le programme utilisateur, c'est-à-dire de le subdiviser en différentes parties autonomes. Celles-ci correspondent aux fonctions technologiques du processus, et sont appelées blocs d'organisation (programmation structurée). Cette structuration offre les avantages suivants :

- Programmation simple et claire ;

- Organisation simple du programme ;

- Facilité la modification ;

- Test facile du programme (le programme peut être exécuté section par section) [30].

La programmation en STEP 7 offre trois modes de représentation possibles, à savoir :

 $\checkmark$  Le schéma à contact (CONT), langage graphique similaire au schéma de circuit à relais, il permet de suivre facilement le trajet du courant.

 $\checkmark$  List d'instruction (LIST), langage textuelle de bas niveau, à une instruction par ligne, Similaire au langage assembleur,

 $\checkmark$  Le logigramme (LOG), langage de programmation graphique qui utilise les boites de L'algèbre de Boole afin de représenter les opérations logiques.

Dans notre étude nous allons utiliser le langage CONT.

#### <span id="page-39-0"></span>**2.6.2 Démarche suivie dans la programmation**

Le gestionnaire de projets SIMATIC Manager gère toutes les données relatives à un projet D'automatisation. Par défaut l'assistant de création de projet apparait à chaque démarrage de SIMATIC Manager, si ce n'est pas le cas, son lancement se fait en passant le menu fichier Assistant 'nouveau projet. Cet assistant permet de créer un projet avec une interface simple. Les étapes à suivre sont les suivantes :

1-Double clic sur l'icône SIMATIC Manager ; ceci lance l'assistant de STEP7*.* La fenêtre illustrée en (Figure II.9) apparaît, elle permet la création d'un nouveau projet.

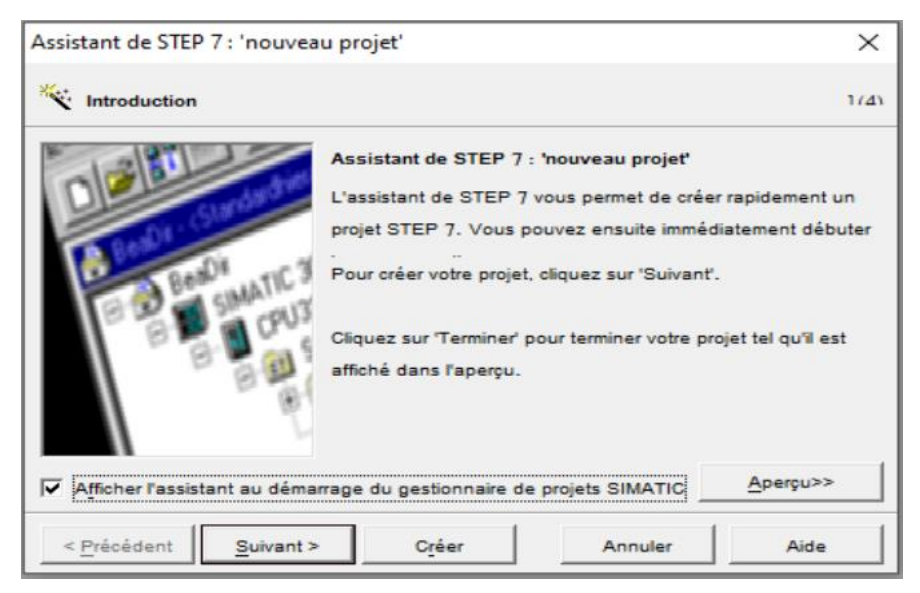

**figure 2 11** *Assistant de STEP 7 : nouveau projet.*

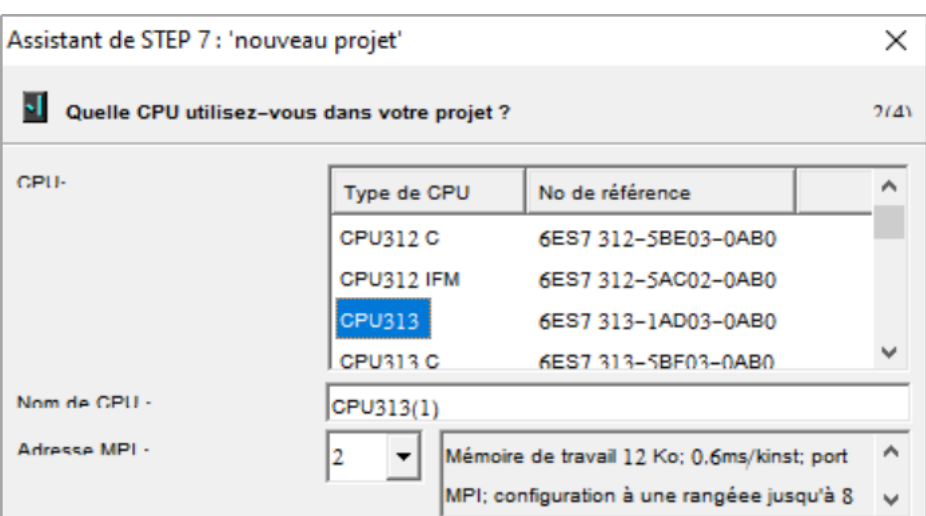

2-En cliquant sur le bouton « suivant », la fenêtre suivante, nous permet de choisir la CPU.

*figure 2 12 Fenêtre de choix de la CPU*

3-Après validation de la CPU, la fenêtre qui apparaît permet de choisir les blocs à insérer, et choisir le langage de programmation (LIST, CONT, LOG).

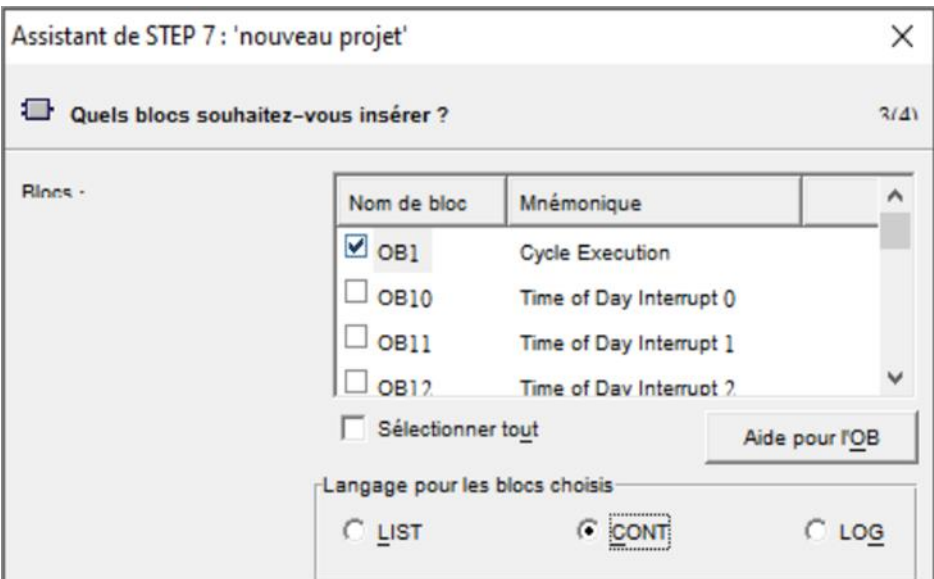

**figure 2 13** *choix de langage.*

4-En cliquant sur suivant, la création de projet apparaît pour nommer le projet:

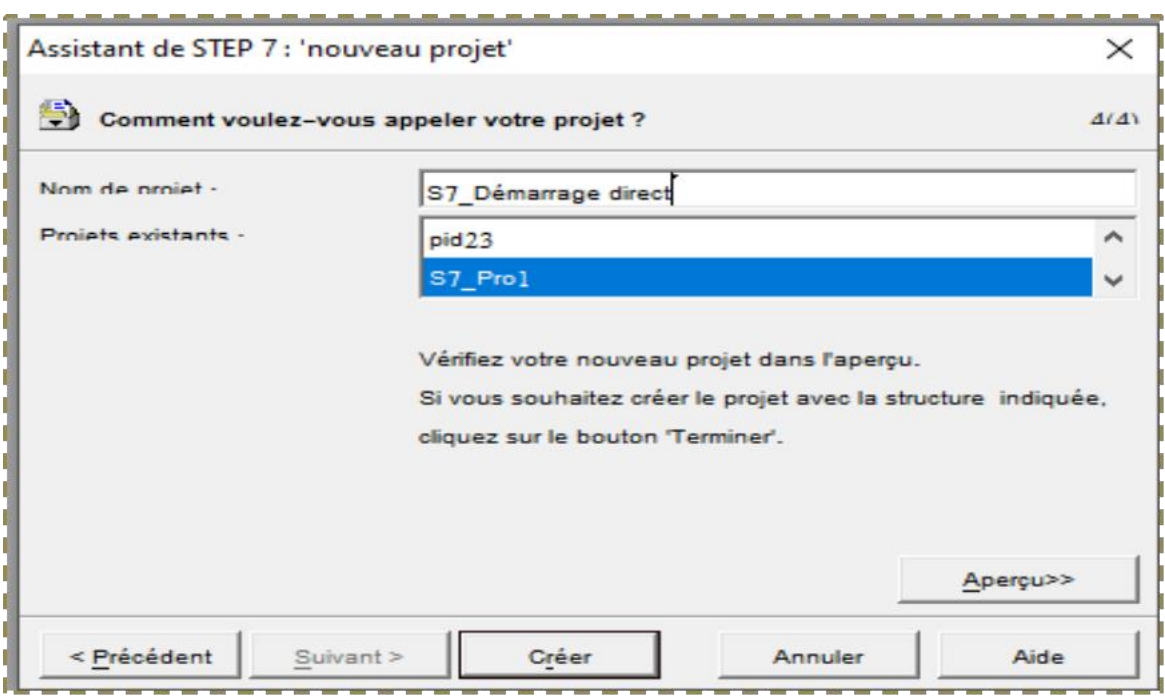

*figure 2 14 Nomination du projet*

5- On clique sur créer, la fenêtre suivante apparaît:

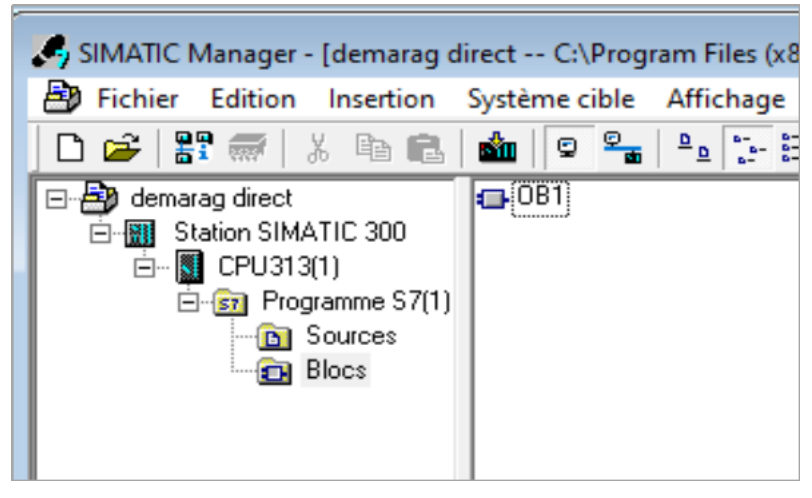

**figure 2 15** *Répertoire de la station SIMATIC et de la CPU*

6- Configuration matérielle: Le projet contient deux grandes parties, une description du matériel et la description du fonctionnement (le programme). La Configuration du matériel est utilisée pour configurer et paramétrer le support matériel dans le projet d'automatisation.

En cliquant sur l'icône « station SIMATIC 300 », se situant dans la partie gauche qui contient l'objet « matériel », on ouvre l'objet « matériel », la fenêtre « HW Config » configuration matérielle s'ouvre, comme présenté ci- dessous [31].

|                 | $\Xi$ (0) UR            |                                        |       |       |                  |                   |  |  |  |  |
|-----------------|-------------------------|----------------------------------------|-------|-------|------------------|-------------------|--|--|--|--|
|                 |                         |                                        |       |       |                  |                   |  |  |  |  |
|                 | PS 307 10A<br>Ħ         |                                        |       |       |                  |                   |  |  |  |  |
|                 | CPU313(1)<br>2<br>KI    |                                        |       |       |                  |                   |  |  |  |  |
|                 | 3                       |                                        |       |       |                  |                   |  |  |  |  |
|                 | DI8/DO8xDC24V/0.5A<br>4 |                                        |       |       |                  |                   |  |  |  |  |
|                 | 5<br>Al4/AO2x8/8Bit     |                                        |       |       |                  |                   |  |  |  |  |
| $\overline{7}$  | 6                       |                                        |       |       |                  |                   |  |  |  |  |
|                 | v                       |                                        |       |       |                  |                   |  |  |  |  |
|                 |                         |                                        |       |       |                  |                   |  |  |  |  |
| E.              |                         |                                        |       |       |                  |                   |  |  |  |  |
| $(0)$ UR        |                         |                                        |       |       |                  |                   |  |  |  |  |
| Emplacement     | Module<br>$\cdots$      | Référence                              | Firmw | Adres | Adresse d'entrée | Adresse de sortie |  |  |  |  |
|                 | PS 307 10A<br>B         | 6ES7 307-1KA00-0AA0                    |       |       |                  |                   |  |  |  |  |
| $\overline{2}$  | CPU313(1)               | 6ES7 313-1AD03-0AB0                    | V1.2  | 2     |                  |                   |  |  |  |  |
| $\overline{3}$  |                         |                                        |       |       |                  |                   |  |  |  |  |
| 4               |                         | DI8/D08xDC24V/0,5A 6ES7 323-1BH01-0AA0 |       |       | Ū                | o                 |  |  |  |  |
| $\overline{5}$  | AI4/A02x8/8Bit          | 6ES7 334-0CE00-0AA0                    |       |       | 272279           | 272275            |  |  |  |  |
| 6               |                         |                                        |       |       |                  |                   |  |  |  |  |
| 7               |                         |                                        |       |       |                  |                   |  |  |  |  |
| 8               |                         |                                        |       |       |                  |                   |  |  |  |  |
| $\overline{9}$  |                         |                                        |       |       |                  |                   |  |  |  |  |
| $\overline{10}$ |                         |                                        |       |       |                  |                   |  |  |  |  |
| $\overline{11}$ |                         |                                        |       |       |                  |                   |  |  |  |  |

*f***igure 2 16** *Configuration du matériel.*

7- Pour améliorer la lisibilité et la clarté de notre programme nous avons utilisé des Mnémoniques à la place des adresses absolues. Pour cela nous avons créé une table de Mnémoniques dans laquelle nous avons défini, pour chaque opérande utilisée, un nom d'adresse absolue., le type de données ainsi qu'un commentaire. Les mnémoniques ainsi définies pourront être utilisées dans l'ensemble du programme [31].

La figure suivante représente une partie de la table des mnémoniques utilisées dans notre programme:

| Editeur de mnémoniques - Programme S7(1) (Mnémoniques)                             |      |                        |                       |     |             |             |  |  |  |
|------------------------------------------------------------------------------------|------|------------------------|-----------------------|-----|-------------|-------------|--|--|--|
| Table Edition Insertion Affichage Outils Fenêtre ?                                 |      |                        |                       |     |             |             |  |  |  |
| $\mathbf{v}$<br>$\mathbf{k}^{\prime}$<br>e H                                       |      |                        |                       |     |             |             |  |  |  |
| ම් Programme S7(1) (Mnémoniques) -- demarrage_direct\Station SIMATIC 300\CPU312(1) |      |                        |                       |     |             |             |  |  |  |
|                                                                                    | Etat | Mnémonique /           | Opérande<br>Type de d |     |             | Commentaire |  |  |  |
|                                                                                    |      | <b>Cycle Execution</b> | OВ                    | ı   | OB          |             |  |  |  |
| 2                                                                                  |      | Marche                 | Е                     | 0.0 | <b>BOOL</b> |             |  |  |  |
| 3                                                                                  |      | arret                  | Е                     | 0.1 | <b>BOOL</b> |             |  |  |  |
| 4                                                                                  |      | moteur                 | А                     | 0.1 | <b>BOOL</b> |             |  |  |  |
| 5                                                                                  |      |                        |                       |     |             |             |  |  |  |
|                                                                                    |      |                        |                       |     |             |             |  |  |  |

**figure 2 17** *La table de mnémoniques (activer et désactiver d'un moteur )*

8- Création du programme surs le bloc OB1:

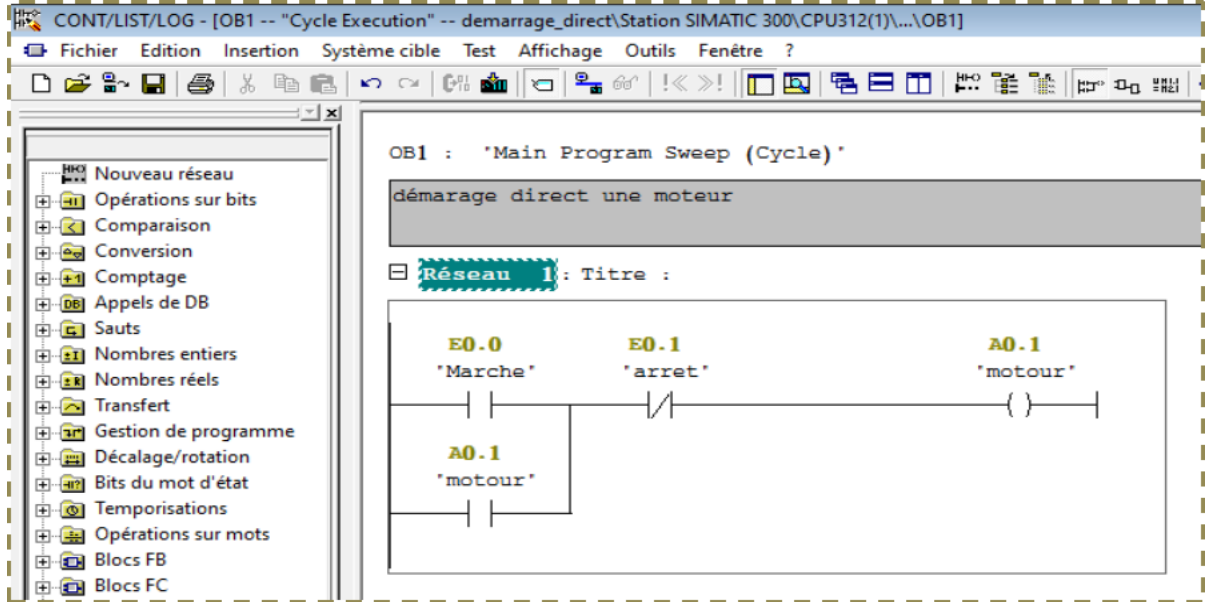

*figure 2 18 Création du programme (activer et désactiver d'un moteur).*

#### <span id="page-44-0"></span>**2.6.3 Mise en route du logiciel S7-PLCSIM**

Le mode de simulation est disponible à partir du gestionnaire de projet SIMATIC. On peut suivre la procédure suivante pour la mise en route du logiciel S7-PLCSIM :

- 1- Ouvrir le gestionnaire de projet SIMATIC.
- 2- Cliquer sur ou sélectionner la commande Outils > simulation de modules.

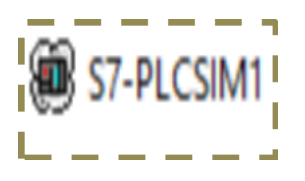

Cela lance l'application S7-PLCSIM et ouvre une fenêtre CPU

3- Dans le bloc OB1 cliquer sur la commande Système cible (charger) pour charger le dossier blocs dans l'API de simulation.

4- Dans l'application S7-PLCSIM, on crée de nouvelles fenêtres pour visualiser les

| S7-PLCSIM1                                                                  |                                                                                |  |  |  |  |  |  |  |
|-----------------------------------------------------------------------------|--------------------------------------------------------------------------------|--|--|--|--|--|--|--|
| <b>Fichier Edition</b>                                                      | Affichage Insertion CPU<br>Exécution                                           |  |  |  |  |  |  |  |
| □ □ □ □ □ □ PLCSIM(MPI)<br>$\mathbf{x}$<br>le r<br>ę                        |                                                                                |  |  |  |  |  |  |  |
| 语语句古古画画 - 古古同 B B                                                           | - 11                                                                           |  |  |  |  |  |  |  |
|                                                                             |                                                                                |  |  |  |  |  |  |  |
| $\Sigma$ 3<br>$\boxed{\Xi}$<br>$B$ EB $\Box$<br>CPU<br>$\Sigma$ 3<br>$\Box$ |                                                                                |  |  |  |  |  |  |  |
| <b>RUN-P</b>                                                                | EB<br>0<br><b>Bits</b>                                                         |  |  |  |  |  |  |  |
| <b>RUN</b><br>DC<br>$\overline{\triangledown}$ STOP<br>MRES <sup>I</sup>    | 6 5<br>$\overline{2}$<br>$\overline{4}$<br>$\overline{\mathbf{3}}$<br>$\Omega$ |  |  |  |  |  |  |  |

**figure 2 19** *Fenêtre du S7-PLCSIM*

informations provenant de l'API de simulation.

5- Choisir le menu CPU dans la fenêtre du S7-PLCSIM et vérifier que la commande à mettre sous tension est activée.

6- Choisir la commande « Exécution » (Mode d'exécution) et vérifier que la commande cycle continue est activée.

7- Mettre la CPU de simulation en marche en cliquant sur l'une des cases à cocher RUN ou RUN-P :

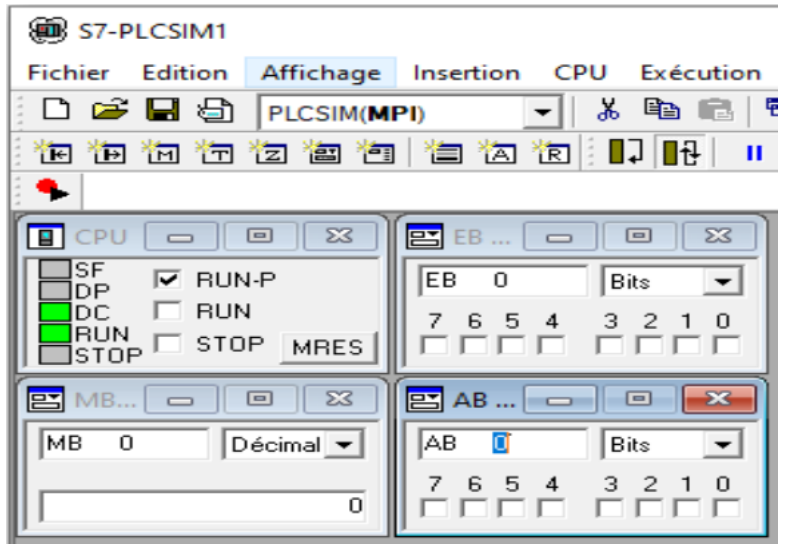

**figure 2 20** *Simulator S7-PLCSIM.*

8- Après le chargement du programme dans la CPU du simulateur et la mise de cette dernière en mode « RUN » le STEP 7 nous permet de visualiser l'état du programme soit en cliquant sur l'icône ou on sélectionnant la commande « Test > Visualiser ».

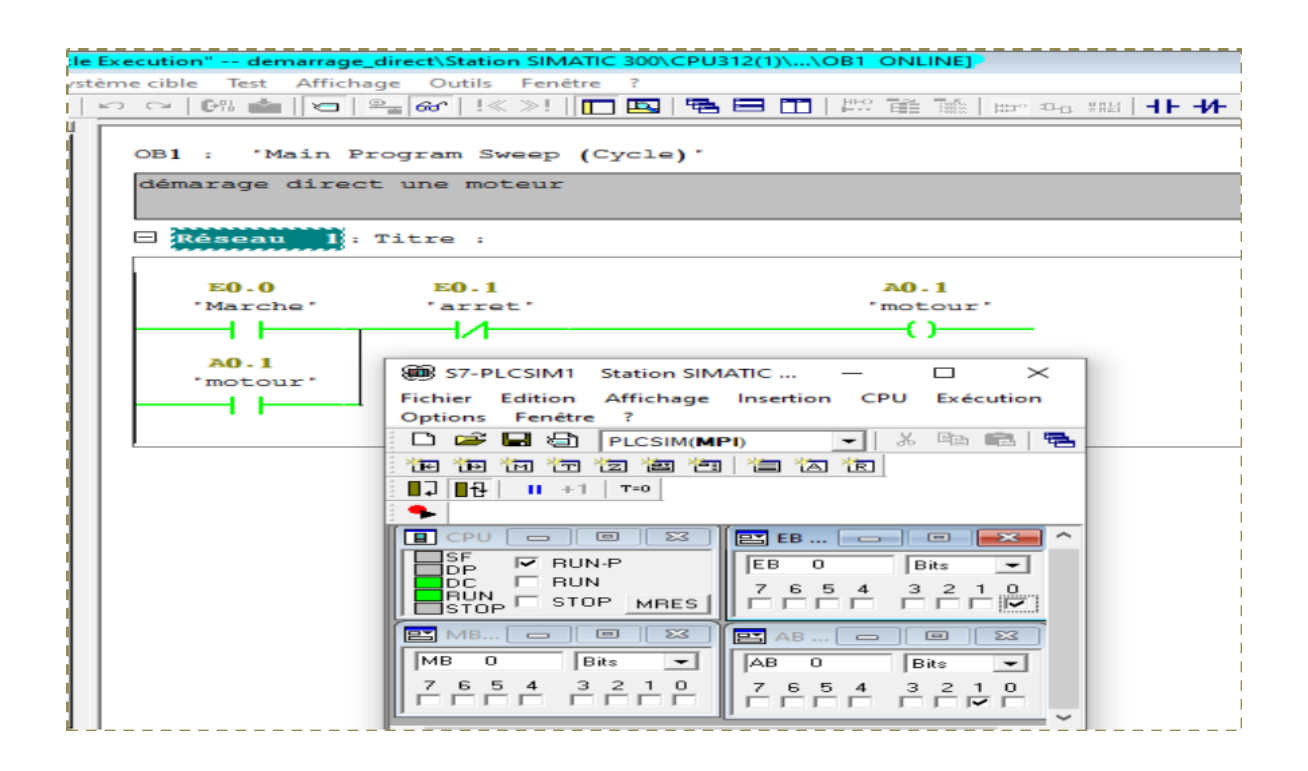

**figure 2 21:** *Visualisation de l'état du programme (activer et désactiver un moteur DC).*

#### <span id="page-46-0"></span>**2.7 Conclusion**

Dans ce chapitre, nous avons abordé les notions préliminaires de l'automatisation et des automates programmables industriels. Le chapitre est divisé en trois parties.

La première partie présente les définitions de l'automatisation et du système automatisé, ainsi que ses différentes composantes.

La deuxième partie est consacrée aux automates programmables industriels (API). Tout API est composée de deux parties distinctes : une partie matérielle qui représente la composante physique de l'API, et une partie non matérielle qui regroupe tous les programmes responsables de l'exploitation de la partie matérielle de l'API.

Dans la dernière partie de ce chapitre, nous avons abordé le SIMATIC S7-300 et sa programmation dans Step 7.

# **CHAPITRE 3 Simulation d'une chaine d'embouteillage**

#### **Introduction**

Le système objet de notre étude est un système de remplissage et de bouchage automatique des bouteilles. C'est un équipement automatisé conçu pour bouchage et remplissage des bouteilles de différentes tailles et formes avec un produit liquide ou en poudre de manière efficace et précise. Ces systèmes sont souvent utilisés dans les industries alimentaire, cosmétique et pharmaceutique pour remplir des bouteilles de produits tels que des boissons, des sauces, des lotions et des médicaments.

Dans ce chapitre on va présenter la programmation et la simulation du système automatisé d'une chaine d'embouteillage avec logiciel Step 7 et WinCC.

#### <span id="page-48-0"></span>**3 Définition d'une chaine de production**

Une chaîne d'embouteillage et de bouchage automatique est un système utilisé dans l'industrie pour remplir des bouteilles avec différents liquides et les fermer hermétiquement avec des bouchons. Elle est conçue pour automatiser le processus d'embouteillage, ce qui permet d'augmenter l'efficacité et la productivité de la ligne de production.

#### **3.1Conception des composants du système de remplissage de bouteilles**

<span id="page-48-1"></span>T Le système de remplissage de bouteilles comprend deux étapes principales : le remplissage et la fermeture des bouteilles. Pour réaliser cela, les composants suivants sont nécessaires :

 $\checkmark$  Tapis roulant (Tapis roulant) : Un tapis roulant mobile qui transporte les bouteilles d'une étape à une autre.

✓ Outil de remplissage (Outil de remplissage) : Un outil ou un mécanisme conçu pour remplir les bouteilles avec la substance souhaitée, telle que du liquide ou du gaz.

✓ Outil de fermeture (Outil de fermeture) : Un outil ou un mécanisme utilisé pour fermer hermétiquement les bouteilles remplies. Cela peut inclure des bouchons, des bouchons en liège ou d'autres méthodes de scellement.

 $\checkmark$  Capteurs sensoriels (Capteurs sensoriels) : Des capteurs qui détectent et surveillent différentes données pendant le processus de remplissage et de fermeture. Par exemple, des capteurs de niveau peuvent détecter le niveau de liquide dans les bouteilles ou des capteurs de proximité peuvent détecter la présence des bouteilles.

✓ Moteur (Moteur) : Un moteur ou un mécanisme d'entraînement qui alimente le tapis roulant, déplaçant ainsi les bouteilles le long du système.

#### <span id="page-49-0"></span>**3.2 Étapes de fonctionnement du système**

Le système fonctionne de la manière suivante :

• Lorsque le bouton "Dcy" est enfoncé, le moteur est activé et commence à faire avancer le tapis roulant.

• Déplacement de la bouteille vers le premier capteur :

Une fois que le tapis roulant est en mouvement, la bouteille est transportée le long de la ligne de production jusqu'au premier capteur(pbv). Ce capteur agit comme un dispositif de détection pour signaler l'arrivée de la bouteille.

• Processus de remplissage :

Lorsque le capteur reçoit le signal de l'arrivée de la bouteille, le mécanisme de remplissage est activé pour transférer le liquide dans la bouteille et la remplir à la capacité requise.

Le capteur (fr)détecte le signal de remplissage terminé :

Une fois que le processus de remplissage est terminé, le capteur reçoit un signal indiquant que le remplissage est réussi.

• Déplacement de la bouteille vers le deuxième capteur :

Après la fin du remplissage, le moteur continue à déplacer le tapis roulant pour transporter la bouteille jusqu'au deuxième capteur(pbp)

• Processus de fermeture :

Lorsque la bouteille atteint le deuxième capteur, le mécanisme de fermeture est activé, faisant descendre le couvercle sur le capteur(vb) pour fermer hermétiquement la bouteille apré il mante au capteur (vh)

Ce système ne recommencera que si le vérin monte (le capteur vh) .

#### <span id="page-49-1"></span>**3.3 Le GRAFECET fonctionnel du système**

Dans le cadre dune chaîne d'embouteillage, le GRAFCET peut être utilisé pour modéliser et contrôler les différentes étapes du processus, telles que l'alimentation des bouteilles vides, le remplissage, le bouchage, etc. Chaque étape est représentée par une entité dans le GRAFCET, avec ses conditions de transition correspondantes et les actions à effectuer.

Dans cet exemple, le GRAFCET représente un processus séquentiel pour l'embouteillage, où les bouteilles vides sont détectées, suivies du remplissage, puis de Lattente de bouchons, et enfin du processus de bouchage. Chaque étape est conditionnée par des événements ou des conditions spécifiques.

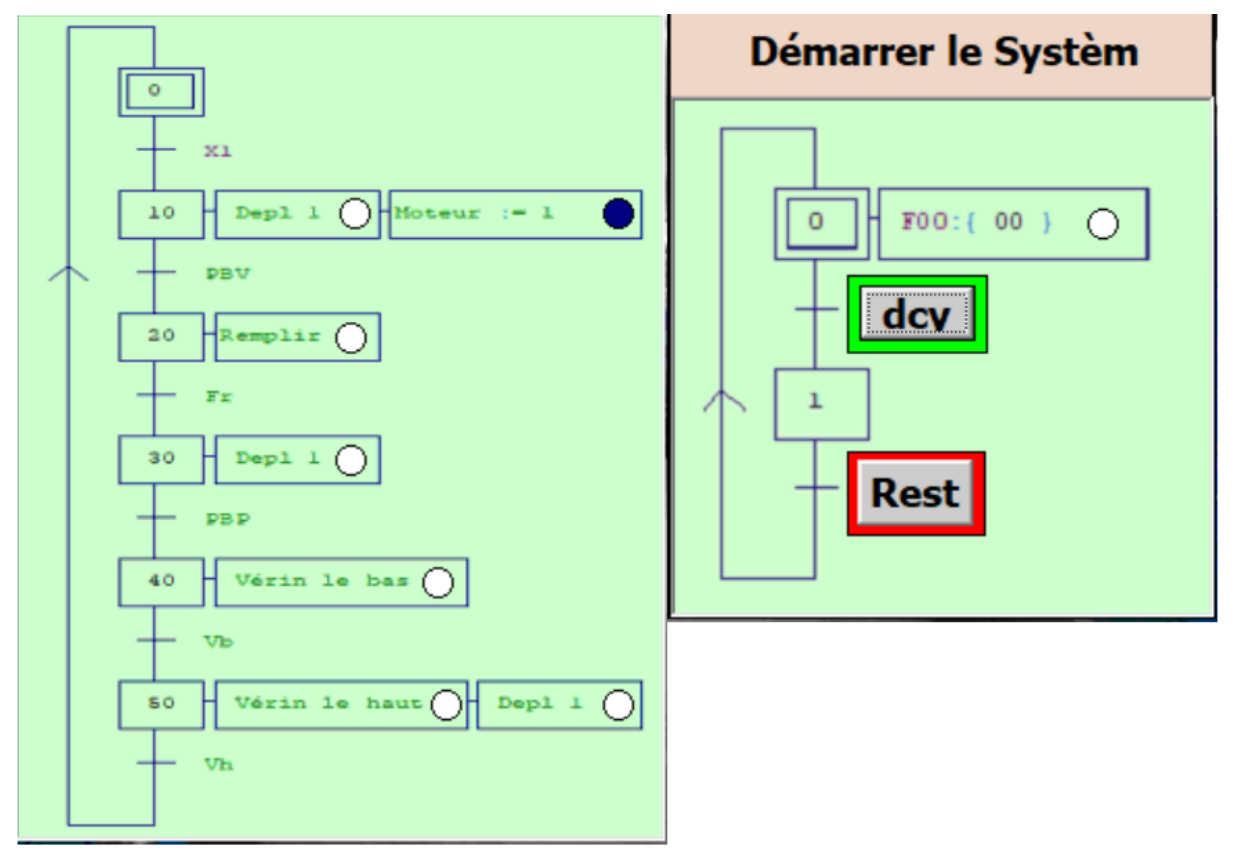

**figure 3 1** *grafcet du système d'embouteillage*

#### <span id="page-50-0"></span>**3.4 Programmation et Supervision**

#### <span id="page-50-1"></span>**3.4.1 La mise en œuvre d'un système d'embouteillage sous step7**

Pour réaliser un système d'embouteillage nous devrons suivre les sept étapes suivantes

- ➢ Création nouveau projet avec le chemin.
- ➢ Elaboration d'un programme en langage Contact sous STEP7.
- ➢ Insérer un objet de type « station SIMATIC 300 »
- ➢ Configuration matérielle.
- ➢ Double clique sur l'icône matérielle et insérer les éléments de l'automate SIMATIC S7-

300 (L'alimentation PS : PS307 10A, CPU: 313, Module d'entrée et sortie 4/2 (analogique), Module d'entrée et sortie 8/8 (digital).

➢ La création du programme sous l'OB1 :

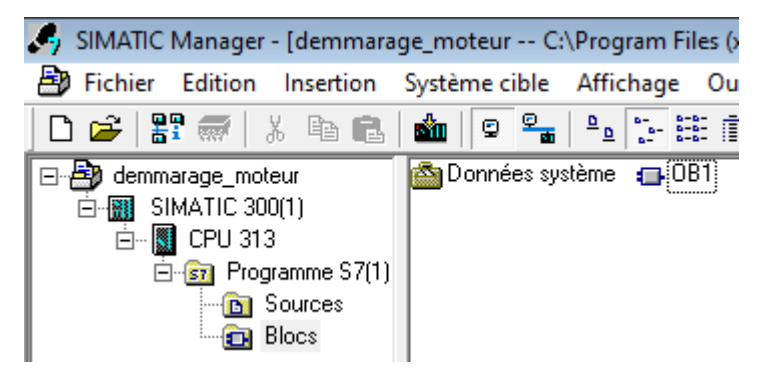

**figure 3 2** *Le bloc pour mise en place de programme.*

#### <span id="page-51-0"></span>**3.4.2 Création du programme**

#### **1.En premier en activant le tapis roulant**

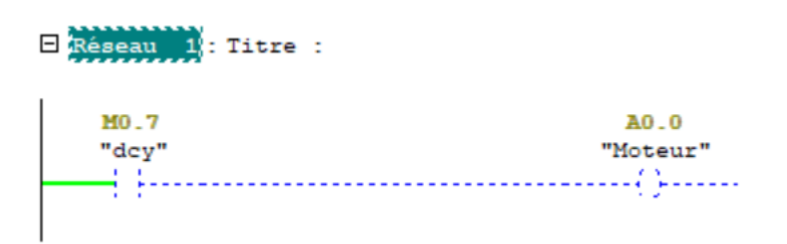

**figure 3 3** *Programmation sous step7 (moteur)*

#### **2 .Remplissage de la bouteille**

Lorsque le capteur (pbv) détecte l'arrivée de la bouteille, le mécanisme de remplissage est activé pour transférer le liquide dans la bouteille et la remplir jusqu'à sa capacité requise 97% .

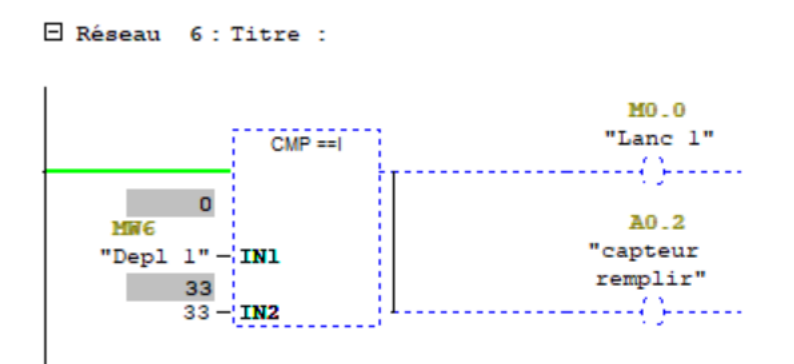

**figure 3 4** *programmation sous step 7 remplissage*

Depl 1 : La bouteille parcourt une distance de 33%

\*La détection du niveau de liquide dans la bouteille se fait à l'aide d'un capteur (fr) :

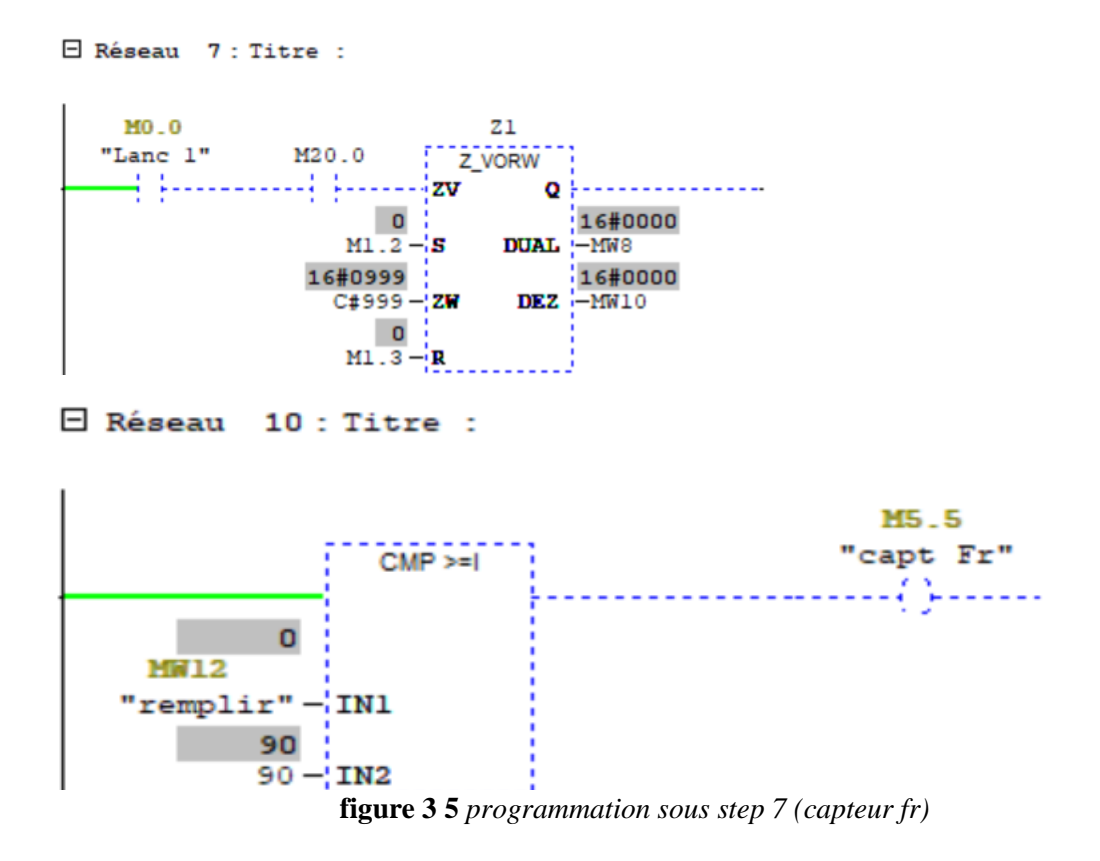

#### **3.bouchage de bouteille**

une fois que la bouteille atteint le deuxième capteur(pbp), le mécanisme de fermeture est enclenché est le vérin décent (capteur vb) Ensuite, le processus de fermeture est effectué.

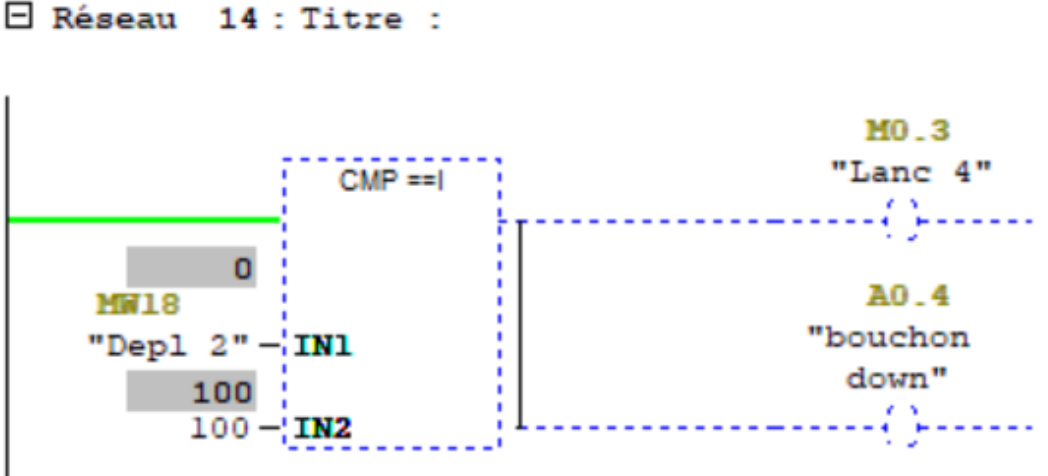

*figure 3 6 programmation sous step 7(caoteur vb)*

\*depl2 : déplacement du vérin vers le bas

#### **4**.**Restauration du système à son état initial**

Après avoir appuyé sur le bouton "Rest", le système revient à son état initial

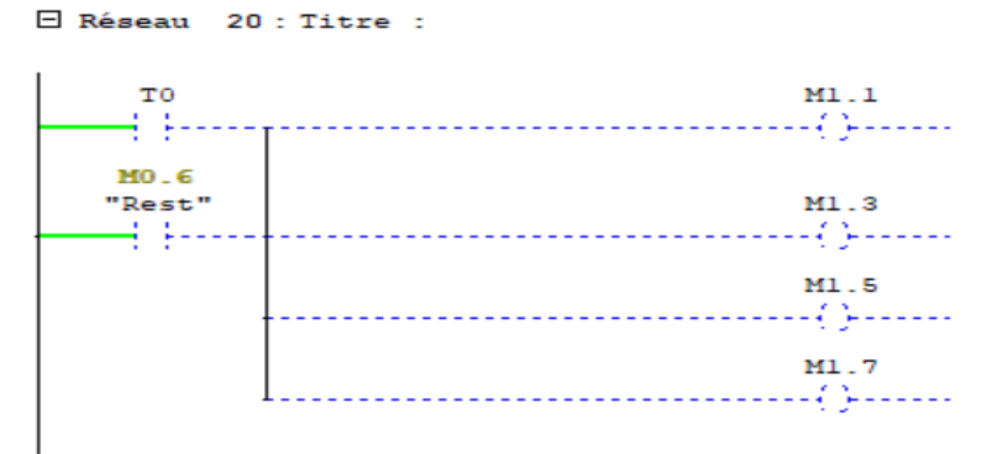

**figure 3 7** *programmation sous step 7 (rest)*

#### <span id="page-53-0"></span>**3.5 Logiciel de supervision Win CC**

Win CC (Windows Control Center) est un IHM (Interface Homme Machine) autrement dit l'interface entre l'homme (l'opérateur) et la machine (le processus). Il permet à l'opérateur de visualiser et de surveiller le processus par un graphisme à l'écran.

WinCC constitue la solution de conduite et de supervision de procédés sur ordinateur Pour systèmes monopostes et multipostes.

Il fonctionne sous Microsoft Windows, autorise des solutions basées sur le Web et permet le Transit des informations sur internet.

Il offre une bonne solution de supervision en raison des fonctionnalités adaptées aux Exigences courantes des installations industrielles qu'il mette à la disposition des opérateurs La manière de procéder pour créer un projet dans le WinCC est résumée dans la figure

Suivante :

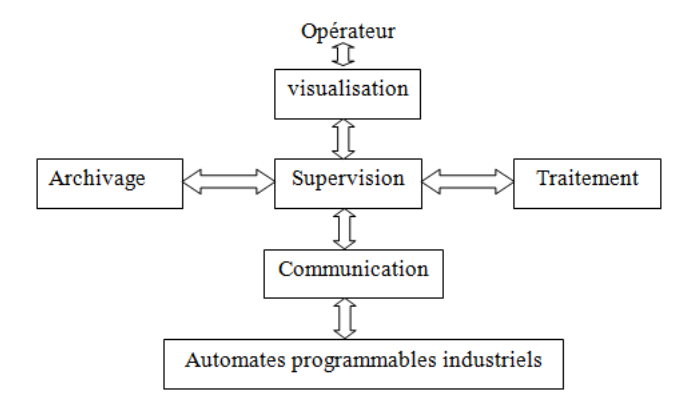

**figure 3 8** *Création d'un projet dans WinCC.*

Les différentes étapes à remplir afin de créer un projet sous WinCC, sont les suivantes :

- 1. Sélectionner et installer l'API
- 2. On clique deux fois sur l'icône SIMATIC WinCC flexible 2008 existent sue le bureau.

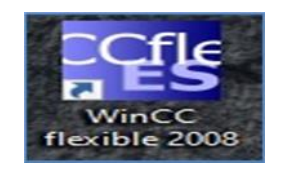

#### 3. Après l'ouverture, on voit cette fenêtre

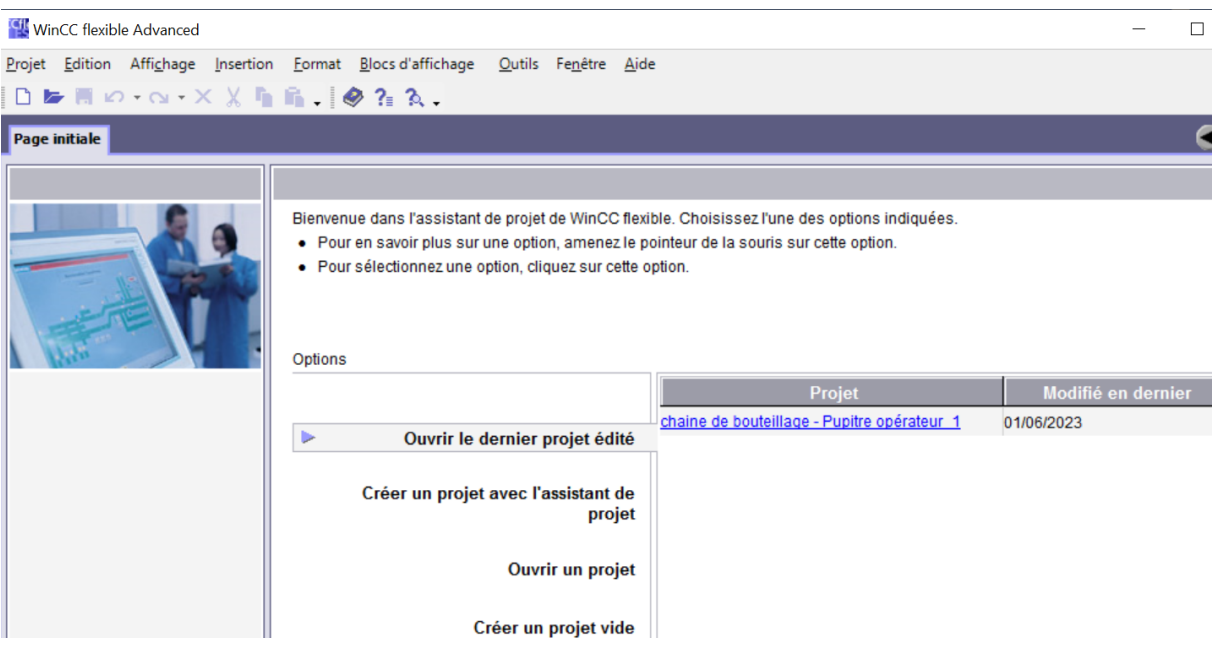

**figure 3 9** *Plateforme de logiciel WinCC flexible*

on crée facilement un nouveau projet, on choisi l'HMI appropriée pour le travail.

L'interface comprend les parties montrées dans cette Figure

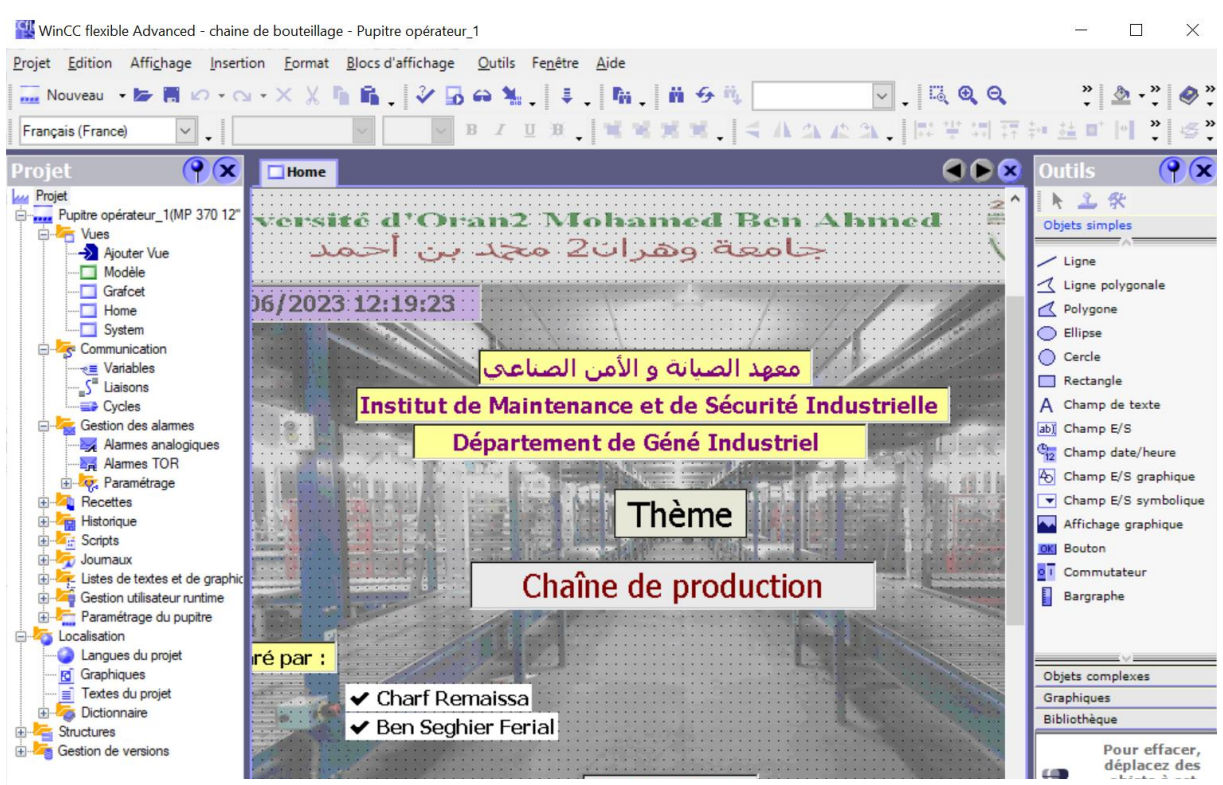

*figure 3 10 l'interface de WinCC*

#### <span id="page-56-0"></span>**3.5.1 Intégration d'un programme crée on WinCC dans le projet STEP7**

L'intégration du projet WinCC à stp 7 est une bonne solution, en passant au traitement du projet via l'interface homme-machine qui a été préparée par le logiciel Wincc pour chaine d'embouteillage. Pour cela, on clique sur « **projet**, **intégrer dans le projet Step 7** » puis on choisit le nom de projet « **chaine d'embouteillage »** dans la barre d'outils de Wincc flexible.

#### **a) Création des variables WinCC**

Les variables externes permettent de communiquer, c.-à-d. d'échanger des données entre les composants d'un processus automatisé, p. ex entre un pupitre opérateur et un automate.

#### **b) Tableau des variables**

Ajouter les variables qui nous les voulons par double clique sur la ligne de variables et modifier les paramètres de la variable (le nom, liaison, type de données, adresse et n'oublie pas choisir le cycle d'acquisition pour chaque variable ex: 100 ms)

| $\Box$ Home<br><b><i><u><b>EVariables</b></u></i></b> |                       |              |           |                       |                  |      |          |  |  |
|-------------------------------------------------------|-----------------------|--------------|-----------|-----------------------|------------------|------|----------|--|--|
|                                                       |                       |              |           |                       |                  |      |          |  |  |
|                                                       | Nom                   |              | Conn Type | Mnémonique            | Adresse          | Elém | Cycle d  |  |  |
| ≣                                                     | bouchon bout          | CPU 314 Bool |           | bouchon bouteille     | $Q$ 0.5          | 1    | $100$ ms |  |  |
| ≣                                                     | Depl 2                | CPU 314 Word |           | Depl 2                | <b>MW 18</b>     | 1    | $100$ ms |  |  |
| ≣                                                     | roue 2                | CPU 314 Bool |           | roue 2                | Q <sub>0.7</sub> | 1    | $100$ ms |  |  |
| ≣                                                     | Rest                  | CPU 314 Bool |           | Rest                  | M <sub>0.6</sub> | 1    | $100$ ms |  |  |
| ≣                                                     | capt Vb               | CPU 314 Bool |           | capt Vb               | M 5.4            | 1    | $100$ ms |  |  |
| ≣                                                     | mouvment3             | CPU 314 Bool |           | mouvment3             | M 5.2            | 1    | $100$ ms |  |  |
| ≣                                                     | mouvment1             | CPU 314 Bool |           | mouvment1             | M 5.0            | 1    | $100$ ms |  |  |
| ≣                                                     | Lanc <sub>4</sub>     | CPU 314 Bool |           | Lanc <sub>4</sub>     | M 0.3            | 1    | $100$ ms |  |  |
| ≣                                                     | Depl 3                | CPU 314 Word |           | Depl 3                | <b>MW 22</b>     | 1    | $100$ ms |  |  |
| ≣                                                     | remplir               | CPU 314 Word |           | remplir               | MW 12            | 1    | $100$ ms |  |  |
| ≣                                                     | roue 1                | CPU 314 Bool |           | roue 1                | Q <sub>0.6</sub> | 1    | $100$ ms |  |  |
| ≣                                                     | mouvment <sub>2</sub> | CPU 314 Bool |           | mouvment <sub>2</sub> | M 5.1            | 1    | $100$ ms |  |  |
| ≣                                                     | dcy                   | CPU 314 Bool |           | dcy                   | M <sub>0.7</sub> | 1    | $100$ ms |  |  |

**figure 3 11** *Les paramètres des variables de WinCC.*

#### <span id="page-56-1"></span>**3.5.2 Simulation du programme sous WinCC**

Après programmation sous Step 7, on a intégré le programme dans le WinCC flexible pour réaliser le schéma de notre système.

#### <span id="page-56-2"></span>**3.6 Les vues de supervision de projet**

Les principaux objets du projet sont les vues. Il permet la visualisation et la surveillance du Système. L'interface graphique du système d'une « chaine d'embouteillage » se compose de plusieurs vues :

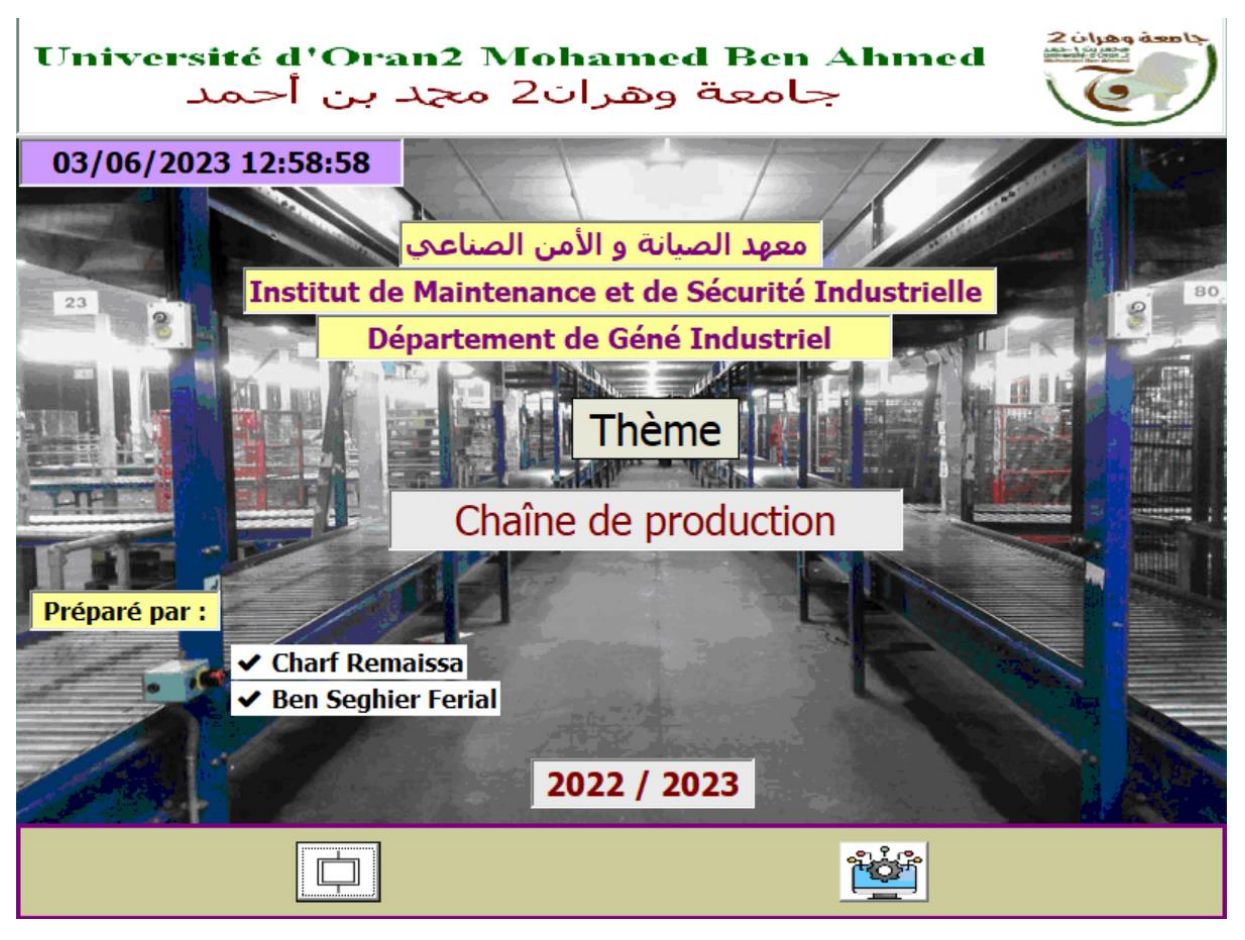

**La vue de la page d'accueil** 

<span id="page-57-0"></span>*figure 3 12 La page d'accueil du projet.*

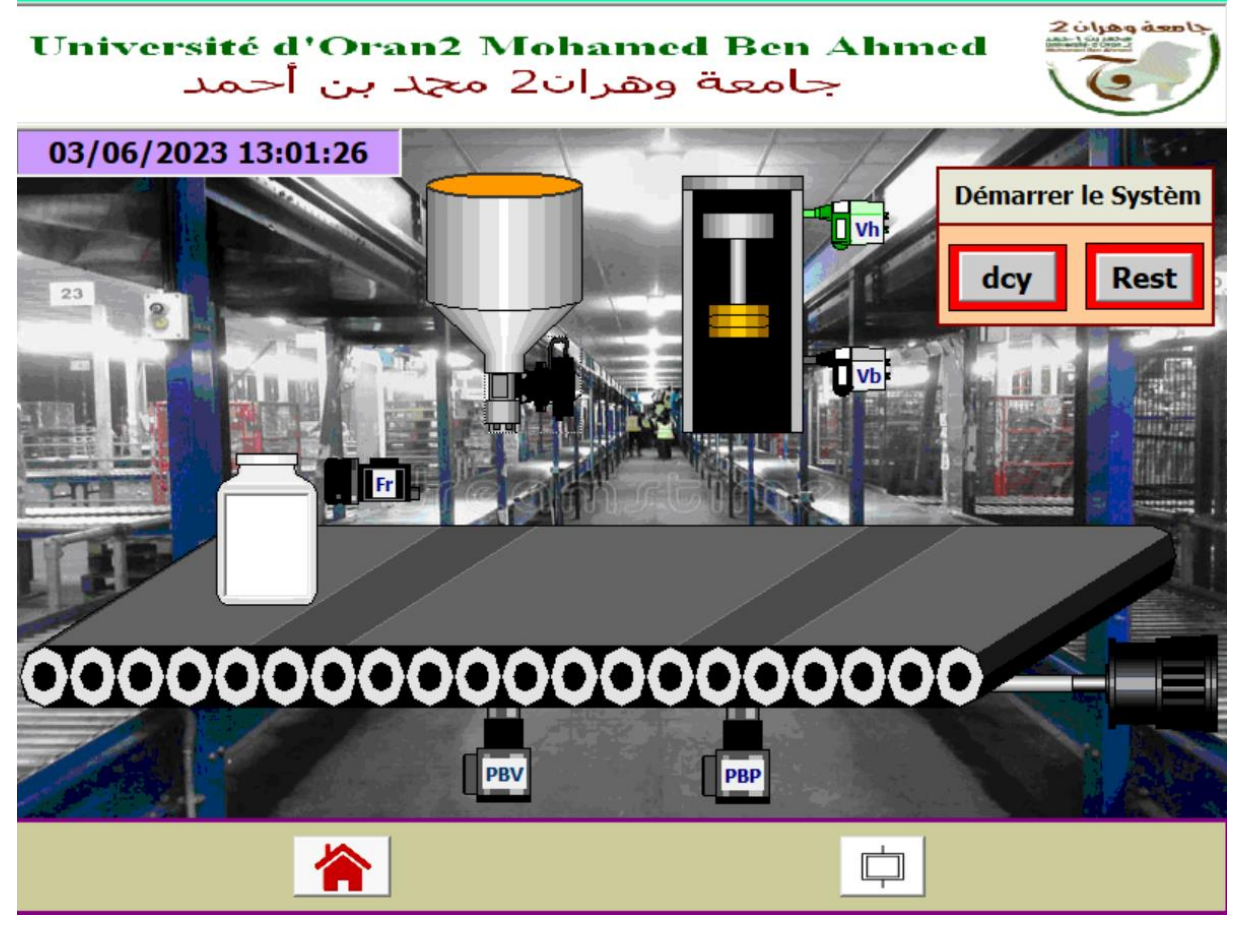

#### **La vue de Système global**

<span id="page-58-1"></span> **figure 3 13** *système globale sous winecc*

#### <span id="page-58-0"></span>**3.7 Simulation du programme sous WinCC**

#### **Compilation et simulation PLCSIM/RUNTIME**

Pour la vérification de la convenance du ce projet, on utilise l'outil "charger" dans le barre d'outil S7 (compilation de projet), et ça après avoir terminé le projet.

La détection des erreurs ou bien les défauts est contrôlée par la fenêtre S7-PLCSIM.

La simulation par ce fait à l'aide de simulateurs "RUNTIME"dans le Wincc.

#### <span id="page-59-0"></span>**3.7.1 Simulation du programme sous STEP7 avec PLCSIM**

Pour simuler notre système dans son intégralité, plusieurs étapes doivent être suivies. Dans notre PLC, nous cliquons avec le bouton droit de la souris, puis sélectionnons "Compiler". Une fois le programme créé, nous le chargeons dans l'automate. Comme il s'agit uniquement d'une simulation (sans la présence de l'automate réel), nous utilisons le logiciel S7-PLCSIM. Après avoir chargé les programmes dans le simulateur, nous passons la CPU en mode RUN-P (exécution du programme), comme illustré dans la Figure III.16.

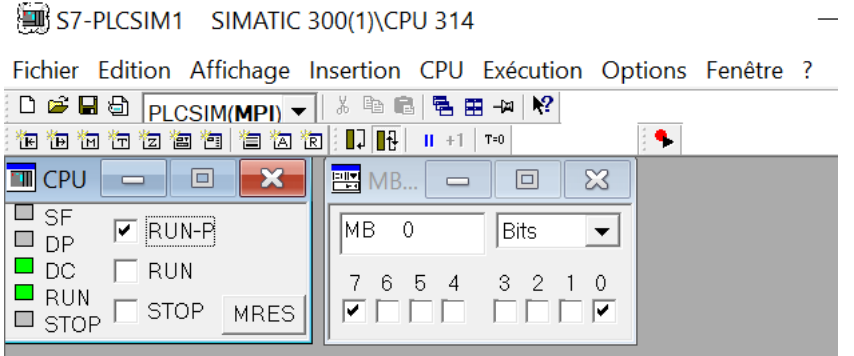

**figure 3 14** *Simulation avec S7-PLCSIM*

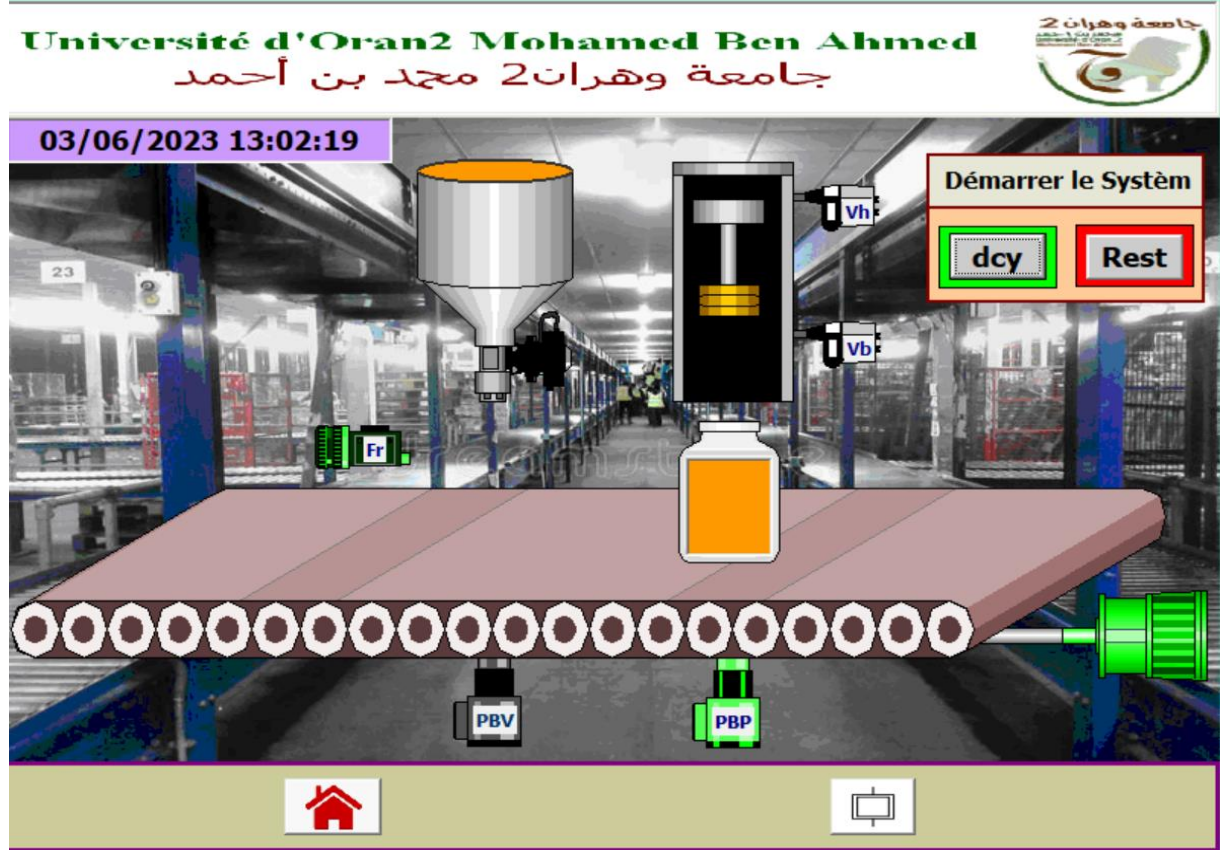

 $\checkmark$  Vue générale du système « chaine de production simulateur » WinCC Runtime :

**figure 3 15** *runtime du system*

#### <span id="page-60-0"></span>**3.8 Conclusion**

L'automatisation de tout système nécessite une bonne modélisation assurant le bon fonctionnement de ce système ainsi que le contrôle et la supervision, parmi les différents systèmes existants on retrouve le système de la chaine d'embouteillage automatisé qui est un moyen d'augmenter la production dans les usines.

Dans ce chapitre nous avons d'abord fait une présentation générale du système étudié et de son automatisme ainsi qu'une présentation du logiciel de simulation wincc , nous avons ensuite programmé ce système à l'aide du logiciel step7 .

#### **Conclusion générale**

En conclusion, cette thèse a exploré en détail la chaîne de production, en mettant l'accent sur l'embouteillage et l'utilisation des systèmes automatisés. Dans le premier chapitre, nous avons examiné la chaîne de production de manière générale, en présentant ses étapes, ses types et les innovations qui ont transformé les pratiques au sein des entreprises. Le deuxième chapitre s'est concentré sur les systèmes automatisés, en expliquant leur fonctionnement et leur architecture interne, illustrés par l'exemple de l'automate S7-300.

Dans le troisième chapitre, nous nous sommes concentrés sur notre propre contribution, qui se focalise sur la chaîne d'embouteillage, plus précisément le remplissage de bouteilles. Nous avons proposé un grafcet fonctionnel d'un système d'embouteillage, accompagné d'une simulation de sa programmation utilisant le logiciel STEP 7 et d'une supervision avec le programme WIN CC.

Cette recherche nous a permis de mieux comprendre l'importance de la chaîne de production dans le contexte industriel, ainsi que les avantages et les opportunités offerts par l'automatisation des processus. En explorant le domaine de l'embouteillage, nous avons identifié les défis spécifiques liés à cette étape cruciale et avons proposé des solutions pratiques pour améliorer l'efficacité et la performance des systèmes d'embouteillage.

Nous espérons que les résultats de cette recherche contribueront à une meilleure compréhension des enjeux liés à l'automatisation de la chaîne de production, en particulier dans le domaine de l'embouteillage. Les avancées technologiques et les innovations présentées dans cette thèse peuvent servir de base pour de futures améliorations et recherches dans le domaine de l'automatisation industrielle.

En conclusion, cette thèse a permis d'approfondir nos connaissances sur la chaîne de production et de mettre en évidence l'importance des systèmes automatisés dans l'industrie moderne. Nous espérons que ce travail contribuera à stimuler davantage de recherches et d'innovations dans le domaine de l'automatisation des processus de production, ouvrant ainsi de nouvelles perspectives pour l'optimisation des chaînes de production dans le secteur de l'embouteillage et au-delà.mbouteillage.

[1] : https://bohotti.blogspot.com/2015/05/blog-post\_211.html

[2] : https://www.tosyali-algerie.com/fr

[3] : https://www.tosyali-algerie.com/fr

[4] : https://sonatrach.com/

[5] : A. OUDENANI et I. HAFSI, « automatisation d'une chaine de production par API

S315 », Mémoire de fin d'études Master, université Amar Telidji de Laghouat, 2018.

[6] : L. TIAB, D. HEMSAS et R. ZERROUKI « Adaptation d'un automate S7-300 à une Chaine de fabrication de portes de réfrigérateur au sein de l'ENIEM ». Mémoire de fin d'étude en vue de l'obtention du diplôme de master professionnel en automatique, option automatique et informatique industrielle.2013

[7] : https://genie-alimentaire.com/

[8] : http://100questionssurlinnovation.unblog.fr/

[9] : https://www.cercle-editeurs.fr/

[10] :https://get.agorize.com/

[11] : X. Ye, "Modélisation et simulation des systèmes de production : une approche orientéeobjets Xiaojun Ye To cite this version : HAL Id : tel-00821121 Modélisation et Simulation des Systèmes de Production : une Approche Orientée--Objets," 2013.

[12] :A. Diemer, "Economie d'entreprise Partie II Les fonctions de l'Entreprise Chapitre 6 :

La Fonction de production," pp. 1–35, 2011

[13] : Belfaked Hassina. "Système automatique de production et adaptation d'un automate à une machine de l'Électro-industrie". Mémoire de Fin d'Etudes. Universite Mouloud Mammeri De Tizi-Ouzou, 2011.

[14] : Disponible sur. "http://elearning.univbiskra.dz/Moodle/mod/resource/view.php?id 64229".

[15]:Disponiblesur."batna2.dz/sites/default/files/sc-st/files/archi.-des systemesautomatises.pdf".

[16] :Disponiblesur."http://blog.univ-angers.fr/systemeautomatise/exemple-de systemesautomatises/".

[17] : MOHAMED LAMINE DILMI. "Contribution à la modélisation des systèmes automatisés par un outil graphique". Mémoire de Master. Universite Ferhat Abbas –Setif, 24/06/2014.

[18] : Disponible sur "https: //www.fresnel.fr/perso/marot/Documents/Enseignements/

Automatismes/Automatismes Exercices TDs Ordi.pdf "

[19] :Disponiblesur.«https://www.technologuepro.com/cours-capteurs actionneursinstrumentation-industrielle/ch31-les-preactionneurs-electriques.pdf ".

[20] : Disponible sur. "http://staff.univbatna2.dz/sites/default/files/djarrallah

mohamed/files/chapitre 1- introduction aux systemes automatises.pdf ".

[21] : - BOULENACHE ABDALLAH HOUACHE DAOUED Automatisation des processus industriels par l'automate programmable industriel (API) Mémoire fin d'étude Université de [22] : Disponible sur. "https://elec13.wordpress.com/2016/05/03/les-systemes-automatisesdeproduction-s-a-p/".

[23] :Disponible sur. http://staff.univbatna2.dz/sites/default/files/dridsaid/files/documantation

chapitre 1 generalites.pdf ".Ghardaïa Faculté des Sciences et Technologies Département des Sciences et Technologie.

[24] : HADAD Ayoub ; AOUIMEUR Boualem « Automatisation D'un Pousseur Dans Une Chaine De Production ». mémoire fin d'étude master Université de Mohamed El Bachir El Ibrahimi BORDJ BOU-ARRERIDJ

[25] : COURS : Les Automates Programmables Industriels, www.gecif.net. 2017

[26] : Ali HASSANI. "Automatisation d'un ascenseur par un api". Memoire de fin d'etudes master profesionnel. Universite Mouloud Mammeri De Tizi-Ouzou, 10 /04/ 2018.

[27] : Boudjemia Seif Eddine ; Nouicer Youcef Automatisation et supervision de la chaîne de production du Kaolin traité dans le complexe SOALKA Faculté des sciences et de la technologie Département d'Automatique .

[28] : Cours Automatismes Logiques & Industriels –GE1 A Faculté des sciences et de la technologie Département d'Automatique .

[29] : Mahdi LARIBI. "Commande d'un ascenseur par plc". Memoire de fin d'etudes master profesionnel. Universite Mouloud Mammeri De Tizi-Ouzou, 04juillet 2017.

[30] : Mahdi LARIBI. "Commande d'un ascenseur par plc". Memoire de fin d'etudes master

profesionnel. Universite Mouloud Mammeri De Tizi-Ouzou, 04juillet 2017.

[31] : Faculté De Génie Electrique Et D'Informatique DEPARTEMENT D'AUTOMATIQUE Mémoire de Fin d'Etudes De MASTER PROFESSIONNEL Spécialité : Automatique et informatique industrielle Présenté par Salem KECHIR Nadia MEZIANI Mémoire dirigé par O. MEGHERBI Thème Etude et automatisation d'une chaine de production de parois cuisinière à l'aide d'un automate S7-300 et la supervision WinCC

[32] :Dr.Alain GONZALA, cours les automates programmables industriels Édition

fouchrer1992.

[33] : C. ABDELJAOUED, Elaboration d'un système d'automatisme et de régulation d'une unité d'aérocondenseur de vapeur d'eau, mémoire fin de cycle : Instrumentation et Maintenance Industrielle : université du 7 novembre à Carthage,2010